# **HistoCore PERMAS**

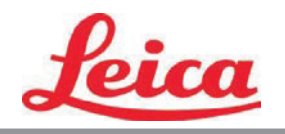

**PTLab 사용 설명서**

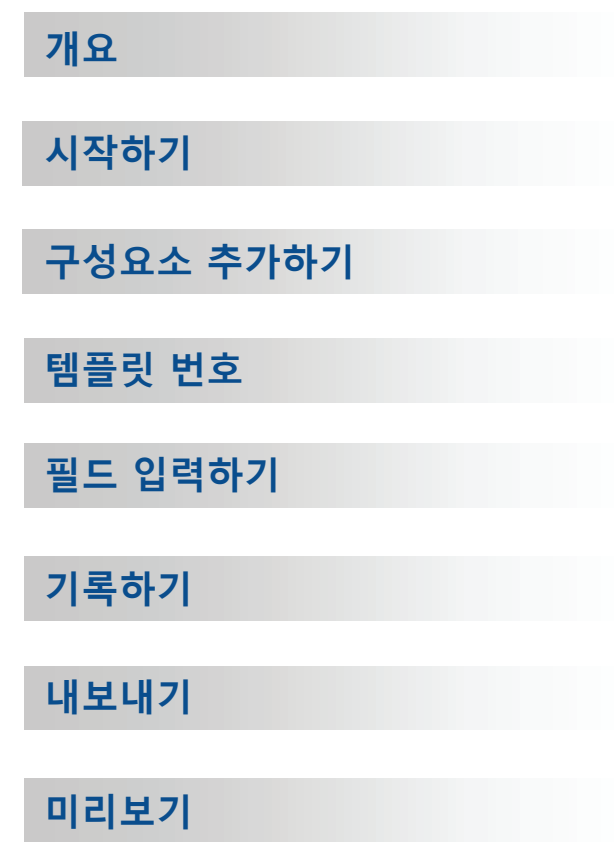

© 2021 All rights reserved.

### Caution!

The user needs to visually check each printed slide for legibility after the printing process.

### Caution!

All laboratories must perform their own tests to ensure that the ink is resistant against the various reagents the slides will subsequently be exposed to.

A wide range of factors beyond Leica's control can have negative effects on the results. The laboratory operating the unit shall bear full responsibility for the legibility of the imprint after processing with reagents.

Manufactured by: Primera Technology, Inc. Two Carlson Parkway North, Suite 375 Plymouth, MN 55447-4446 U.S.A

Distributed by: Leica Biosystems Nussloch GmbH Heidelberger Straße 17-19 DE-69226 Nussloch Germany

**Notices:** The information in this document is subject to change without notice. NO WARRANTY OF ANY KIND IS MADE WITH REGARD TO THIS MATERIAL, INCLUDING, BUT NOT LIMITED TO, THE IMPLIED WARRANTIES OF MERCHANTABILITY AND FITNESS FOR A PARTICULAR **PURPOSE.** No liability is assumed for errors contained herein or for incidental or consequential damages in connection with the furnishing, performance, or use of this material. This document contains proprietary information that is protected by copyright. All rights are reserved. No part of this document may be photocopied, reproduced, or translated into another language without prior written consent.

**Trademark Acknowledgments:** Windows is a registered trademark of Microsoft Corporation. All other trademarks are the property of their respective owners.

#### **Printing History**

Edition 1.3, #041714, Copyright 2012, All rights reserved.

**FCC Compliance Statement:** This device complies with part 15 of the FCC rules. Operation is subject to the following two conditions: (1) this device may not cause harmful interference, and (2) this device must accept any interference received, including interference that may cause undesired operation.

**For Users in the United States:** This product is intended to be supplied by a UL listed Direct Plug-In Power Supply marked "Class 2"or a UL listed ITE Power Supply marked "LPS" with output rated 12VDC, 4.5A or higher. This equipment has been tested and found to comply with the limits for a Class A digital device, pursuant to Part 15 of the FCC Rules. In a domestic environment this product may cause radio interference, in which case the user may be required to take adequate measures. This equipment generates, uses, and can radiate radio frequency energy and, if not installed and used inaccordance with the instructions, may cause harmful interference to radio communications. However, there is no guarantee that interference will not occur in a particular installation. If this equip- ment does cause harmful interference to radio or television reception, which can be determined by turning the equipment off and on, the user is encouraged to try to correct the interference by one or more of the following measures:

- Re-orient or relocate the receiving antenna.
- Increase the separation between the equipment and receiver.
- Connect the equipment into an outlet on a circuit different from that to which the receiver is connected.
- Consult the dealer or an experienced radio/TV technician for help. Use of shielded cables is required to comply with the Class A limits of Part 15 of the FCC Rules. You are cautioned that any changes or modifications not expressly approved in this manual could void your authority to operate and/or obtain warranty service for thisequipment.

**For Users in Canada:** This digital apparatus does not exceed the Class A limits for radio noise for digital apparatus set out on the Radio Interference Regulations of the Canadian Department of Communications. Le present appareil numerique n'emet pas de bruits radio electriques depassant les limites applicables aux appareils numeriques de la class A prescrites dans le Reglement sur le brouillage radioelectrique edicte par le ministere des Communications du Canada.

#### **CAUTION!**

**TO PREVENT FIRE OR SHOCK HAZARD, DO NOT EXPOSE THE UNIT TO RAIN OR MOISTURE. TO REDUCE THE RISK OF ELECTRIC SHOCK, DO NOT REMOVE EXTERIOR PANELS. NO USER-SERVICEABLE PARTS INSIDE. REFER SERVICING TO QUALIFIED SERVICE PERSONNEL. OPERATE THE UNIT WITH ONLY THE PROPER ELECTRICAL SPECIFICATIONS AS LABELED ON THE PRINTER AND AC ADAPTER.**

#### **CAUTION!**

**USE OF CONTROLS OR ADJUSTMENTS OR PERFORMANCE OF PROCEDURES OTHER THAN THOSE SPECIFIED HEREIN MAY RESULT IN HAZARDOUS RADIATION.**

#### **CAUTION!**

**THE USER NEEDS TO VISUALLY CHECK EACH PRINTED SLIDE FOR LEGIBILITY AFTER THE PRINTING PROCESS.**

#### **CAUTION!**

**ALL LABORATORIES MUST PERFORM THEIR OWN TESTS TO ENSURE THAT THE INK IS RESISTANT AGAINST THE VARIOUS REAGENTS THE SLIDES WILL SUBSEQUENTLY BE EXPOSED TO A WIDE RANGE OF FACTORS BEYOND LEICA'S CONTROL CAN HAVE NEGATIVE EFFECTS ON THE RESULTS. THE LABORATORY OPERATING THE UNIT SHALL BEAR FULL RESPONSIBILITY FOR THE LEGIBILITY OF THE IMPRINT AFTER PROCESSING WITH REAGENTS.**

#### **Czech:Upozornění!**

**Aby se předešlo riziku vzniku požáru nebo úrazu elektrickým proudem, nevystavujte jednotku dešti nebo vlhkosti. Pro snížení rizika úrazu elektrickým proudem neodstraňujte vnější panely. Jednotka neobsahuje žádné díly, na nichž by údržbu mohl provádět uživatel. Údržbu přenechejte kvalifikovaným servisním pracovníkům. Jednotku používejte pouze v elektrické síti s odpovídajícími parametry, které jsou uvedeny na tiskárně a napájecím adaptéru.**

#### **Upozornění!**

**Použití ovládacích prvků, provádění úprav nebo úkonů jiných, než jsou zde výslovně uvedeny, může způsobit nebezpečné záření.**

#### **Upozornění!**

**Uživatel musí po vytištění vizuálně zkontrolovat ostrost každého potištěného sklíčka.**

#### **Upozornění!**

**Všechny laboratoře musejí provádět své vlastní testy, aby zajistily, že použitá tiskařská barva bude odolná vůči různým činidlům, jejichž působení budou sklíčka následně vystavena. Výsledky může negativně ovlivnit široká škála faktorů, na které nemá společnost Leica vliv. Za ostrost tisku po jeho zpracování pomocí činidel plně zodpovídá laboratoř, která tuto jednotku provozuje.**

#### **German: Vorsicht!**

**Das Gerät vor Feuchtigkeit und Regen schützen, um Brand- und Stromschlaggefahr zu vermeiden. Um Stromschläge zu vermeiden, darf die Außenverkleidung nicht abgenommen werden. Enthält keine vom Benutzer wartbaren Teile. Die Wartung ist von qualifiziertem Wartungspersonal auszuführen. Das Gerät darf ausschließlich mit den auf dem Drucker und Netzgerät angegebenen elektrischen Daten betrieben werden.**

#### **Vorsicht!**

**Wenn Verfahren, Regelungen oder Einstellungen vorgenommen werden, die nicht in diesem Handbuch beschrieben sind, kann gesundheitsschädliche Strahlung abgegeben werden.**

#### **Vorsicht!**

**Der Benutzer muss jeden Objektträger nach dem Bedrucken visuell auf seine Lesbarkeit prüfen.**

#### **Vorsicht!**

**Jedes Labor muss seine eigenen Tests durchführen, um sicherzustellen, dass die verwendete Tinte allen Reagenzien standhält, denen die Objektträger ausgesetzt werden. Viele verschiedene Faktoren, die außerhalb der Kontrolle von Leica liegen, können die Ergebnisse negativ beeinflussen. Das Labor, welches das Gerät betreibt, trägt die volle Verantwortung für die Lesbarkeit des Aufdrucks nach der Verarbeitung mit Reagenzien.**

#### **Spanish: ¡Precaución!**

**Para evitar el riesgo de incendio o descarga eléctrica, no exponga la unidad a la lluvia ni a la humedad. Para reducir el riesgo de descarga eléctrica, no quite los paneles exteriores. No hay piezas reparables por el usuario en el interior. Para cualquier reparación, contacte únicamente con personal de servicio cualificado. Utilice la unidad solamente bajo las especificaciones eléctricas adecuadas, indicadas en la etiqueta de la impresora y en el adaptador de corriente alterna.**

#### **¡Precaución!**

**El uso de controles o ajustes o la realización de procedimientos distintos a los aquí especificados puede provocar radiación peligrosa.**

#### **¡Precaución!**

**El usuario debe revisar visualmente cada portaobjetos impreso para verificar la legibilidad tras el proceso de impresión.**

#### **¡Precaución!**

**Todos los laboratorios deben realizar sus propias pruebas para asegurarse de que la tinta sea resistente a los distintos reactivos a los cuales los portaobjetos serán posteriormente expuestos. Existe una amplia gama de factores fuera del control de Leica que pueden tener efectos negativos en los resultados. El laboratorio que opere la unidad asumirá la plena responsabilidad en cuanto a la legibilidad de la impresión tras el procesamiento con reactivos.**

#### Japanese: 注意!

火災または感電の危険を避けるために、装置を雨や湿気にさらさないでください。感電の危険性を低減 するために、外部パネルを取り外さないでください。ユーザーが修理可能なパーツは内臓されていませ ん。修理は、資格のある担当者に依頼してください。プリンターとACアダプターにラベル表示されてい る適切な電気的仕様でのみ装置を操作ししてください。

注意!

規定されている以外の制御、調整、手順を行うと、危険な放射能にさらされる可能性があります。

ユーザーは、印刷処理後に、印刷されたスライドの視認性を目視で確認する必要があります。

注意! 注意!

すべての検査室は、その後スライドに使用されるさまざまな試薬に対してインクが耐性を示すことを確 認するために、自らテストを行ってください。 ライカがチェックできていない範囲にある要因が、結 果に良くない影響を与える場合があります。装置を操作する検査室は、試薬処理後の印刷の視認性に関 して全面的な責任を負うものとします。

#### **Portuguese: Precaução!**

**Para evitar o risco de incêndios ou choques elétricos, não exponha o aparelho à chuva ou à humidade. Para reduzir o risco de choques elétricos, não remova os painéis exteriores. Não existe qualquer peça interna que possa ser reparada pelo utilizador. Se precisar de assistência, contacte pessoal qualificado. Utilize o aparelho apenas com as especificações elétricas apropriadas, conforme indicado na impressora e no transformador de AC.**

#### **Precaução!**

**A utilização de controlos e regulações ou a realização de procedimentos não descritos aqui poderá causar a emissão de radiações perigosas.**

#### **Precaução!**

**Após a impressão, o utilizador precisa de verificar visualmente a legibilidade de cada lâmina impressa.**

#### **Precaução!**

**Todos os laboratórios têm de realizar testes independentes, de forma a assegurar que a tinta é resistente aos vários reagentes aos quais as lâminas serão subsequentemente expostas. Existe uma vasta gama de fatores fora do controlo da Leica, que poderão afetar negativamente os resultados. O laboratório que operar**

#### **Slovak: Pozor!**

**Aby ste predišli nebezpečenstvu požiaru alebo zásahu elektrickým prúdom, nevystavujte zariadenie dažďu ani vlhkosti. Aby ste znížili riziko zásahu elektrickým prúdom, neodstraňujte vonkajšie panely. Vnútri nie sú žiadne časti, ktoré môže opraviť používateľ. Servis zverte kvalifikovanému servisnému personálu. Zariadenie používajte iba so správnymi elektrickými parametrami uvedenými na štítku na tlačiarni a AC adaptéri.**

#### **Pozor!**

**Používanie ovládačov alebo nastavení alebo vykonávanie postupov, ktoré nie sú uvedené v tomto dokumente, môže spôsobiť nebezpečné vyžarovanie.**

#### **Pozor!**

**Po vytlačení musí používateľ vizuálne skontrolovať čitateľnosť každého mikroskopického sklíčka.**

#### **Pozor!**

**Všetky laboratóriá musia vykonať svoje vlastné testy, aby sa ubezpečili, že atrament je odolný voči rôznym reakčným činidlám, ktorým budú mikroskopické sklíčka následne vystavené. Široký rozsah faktorov mimo pôsobnosti spoločnosti Leica môže mať negatívny vplyv na výsledky. Laboratórium prevádzkujúce zariadenie bude niesť plnú zodpovednosť za čitateľnosť výtlačku po spracovaní reakčnými činidlami.**

#### **French: Mise en garde!**

**Pour éviter un incendie ou une décharge électrique, ne pas exposer l'appareil la pluie ou l'humidité. Pour réduire le risque de décharge électrique, ne pas retirer les panneaux extérieurs. Aucune pièce interne ne peut tre réparée par l'utilisateur Pour tout entretien ou réparation, se reporter un personnel qualifié. Respecter les spécifications électriques indiquées sur l'imprimante et l'adaptateur secteur pour faire fonctionner l'appareil.**

#### **Mise en garde!**

**L'utilisation de commandes ou de réglages ou de procédures autres que celles spécifiées dans la présente risque provoquer des radiations dangereuses.**

#### **Mise en garde!**

**L'utilisateur doit inspecter visuellement chaque lame pour vérifier la lisibilité après impression.**

#### **Mise en garde!**

**Tous les laboratoires doivent effectuer leurs propres tests pour s'assurer que l'encre est résistante aux divers réactifs auxquelles les lames seront ensuite exposées. De nombreux facteurs hors du contrle de Leica peuvent avoir des effets négatifs sur les résultats. L'entire responsabilité de la lisibilité de l'empreinte suite au traitement avec des réactifs incombe au laboratoire chargé du fonctionnement de l'appareil.**

#### Chinese: 注意!

为防止发生火灾或触电,请勿让设备遭雨淋或受潮。为减少发生触电的危险,请勿卸下外面板。里面没有 用户自己能维修的部件。请让合格的维修人员进行维修。只能采用符合打号机和交流电源适配器上所标示 的正确电气规格的电源来运行设备。

注意! -----<br>未按照本说明书的要求使用控制器或调节装置或进行设备操作,可能会导致受到激光照射的危险。

#### 注意!

打印完成后,用户需目视检查每张打印好的玻片是否清晰易读。

#### 注意!

所有实验室都必须自己通过试验来确保所用墨水能耐受玻片后续将要接触的各种试剂。非徕卡所能控制的 诸多因素会对结果产生负面影响。打印结果经试剂处理后的易读性应由使用本设备的实验室承担全责。

#### **Greek: Προσοχή!**

**Για να αποφευχθεί ο κίνδυνος πυρκαγιάς ή ηλεκτροπληξίας, μην εκθέτετε τη συσκευή στη βροχή ή σε υγρασία. Για να μειωθεί ο κίνδυνος ηλεκτροπληξίας, μην αφαιρείτε τα εξωτερικά πάνελ. Τα εσωτερικά εξαρτήματα δεν είναι επισκευάσιμα από το χρήστη. Για την επισκευή, απευθυνθείτε σε εξειδικευμένο προσωπικό σέρβις. Θέστε σε λειτουργία τη μονάδα μόνο εάν πληρούνται οι απαιτήσεις για τις ηλεκτρικές εγκαταστάσεις που αναφέρονται στον εκτυπωτή και στον μετασχηματιστή εναλλασσόμενου ρεύματος (AC).**

#### **Προσοχή!**

**Η χρήση χειριστηρίων ή προσαρμογέων ή η εκτέλεση διαδικασιών, διαφορετικών από αυτές που ορίζονται στο παρόν, ενδέχεται να προκαλέσουν έκθεση σε επικίνδυνη ακτινοβολία.**

#### **Προσοχή!**

**Αφού ολοκληρωθεί η διαδικασία εκτύπωσης, ο χρήστης πρέπει να ελέγξει οπτικά κάθε ένα εκτυπωμένο πλακίδιο.**

#### **Προσοχή!**

**Όλα τα εργαστήρια πρέπει να εκτελούν τις δικές τους δοκιμές ώστε να διασφαλίσουν ότι το μελάνι είναι ανθεκτικό στα διάφορα αντιδραστήρια στα οποία εκτίθενται ακολούθως τα πλακίδια. Υπάρχουν πολλοί παράγοντες τους οποίους δεν μπορεί να ελέγξει η Leica και οι οποίοι μπορούν να έχουν αρνητική επίδραση στα αποτελέσματα. Την ευθύνη για την αναγνωσιμότητα του αποτυπώματος μετά την επεξεργασία με αντιδραστήρια, φέρει το εργαστήριο στο οποίο λειτουργεί η μονάδα.**

#### **Polish:Uwaga!**

**Aby zapobiec pożarowi lub porażeniom prądem, chronić urządzenie przed deszczem i wilgocią. Aby zmniejszyć niebezpieczeństwo porażenia prądem elektrycznym, NIE należy zdejmować zewnętrznych paneli. Wewnątrz urządzenia nie znajdują się żadne części przeznaczone do samodzielnej naprawy przez użytkownika. Naprawę urządzenia należy powierzyć wykwalifikowanym pracownikom serwisu. Urządzenie należy obsługiwać jedynie zgodnie z właściwymi parametrami elektrycznymi podanymi na drukarce i zasilaczu AC.**

#### **Uwaga!**

**Użycie elementów sterujących, ustawiel ńub zastosowanie procedur innych ni żokreślone w niniejszej instrukcji może spowodowa ćnarażenie na niebezpieczne prom ieniowanie.**

#### **Uwaga!**

**Po zako zńceniu procesu drukowania użytkownik powinien dokon aćwzrokowej kontroli każdego pokrytego drukiem szkiełka pod kątem czytelności.**

#### **Uwaga!**

**Wszystkie laboratoria muszpą rzeprowadzić własne testy w celu sprawdzenia, czy atrament jest odporny na różne odczynniki, których działaniu zostanną astępnie poddane szkiełka. Na wyniki może negatywnie wpłynąć cały szereg czynników będących poza kontrol fąirmy Leica. Laboratorium obsługujące urządzenie ponosi pełną odpowiedzialność za czytelność nadruków po poddaniu szkiełek działaniu odczynników.**

#### **Croatian: Oprez!**

**Kako biste spriječili opasnost od požara ili udara, ne izlažite jedinicu kiši ili vlazi. Kako biste smanjili opasnost od električnog udara, ne uklanjajte vanjske ploče. U unutrašnjosti se ne nalaze dijelovi koje korisnik sam može servisirati. Povjerite servis kvalificiranom servisnom osoblju. Jedinicu rabite samo s propisnim električnim specifikacijama, kao što je naznačeno na pisaču i AC adapteru.**

#### **Oprez!**

**Uporaba kontrola, prilagođavanja ili primjena postupaka, osim ovdje specificiranih, može rezultirati opasnim zračenjem.**

#### **Oprez!**

**Korisnik mora vizualno provjeriti čitljivost svakog ispisanog stakalca nakon postupka ispisivanja.**

#### **Oprez!**

**Svi laboratoriji moraju provesti vlastita ispitivanja kako bi se uvjerili da je tinta otporna na razne reagense kojima će stakalca naknadno biti izložena. Na rezultate mogu negativno utjecati raznorazni čimbenici koje tvrtka Leica ne može predvidjeti. Laboratorij u kojem se jedinica rabi u potpunosti odgovara za čitljivost ispisa nakon obrade reagensima.**

#### **Hungarian: Vigyázat!**

**A tűz vagy az áramütés veszélyének a megelőzése érdekében az egységet ne tegye ki esőnek vagy nedvességnek. Az áramütés kockázatának elkerülése érdekében, ne távolítsa el a külső védőborítást. Belül nem találhatók felhasználó által javítható alkatrészek. A javítást bízza képzett karbantartó személyzetre. Az egységet csak a nyomtatón és az váltakozó áramú adapter címkéin megtalálható jellemzőknek megfelelő elektromos hálózatról üzemeltesse.**

#### **Vigyázat!**

**Amennyiben a jelen leírásban nem található vezérlőket, beállításokat vagy teljesítményt befolyásoló eljárásokat alkalmaz, fennáll a káros sugárzás veszélye.**

#### **Vigyázat!**

**A nyomtatási folyamatot követően a felhasználó ellenőrizze minden egyes nyomtatott dia olvashatóságát.**

#### **Vigyázat!**

**Az összes laboratórium saját teszteléssel ellenőrizze, hogy a tinta ellenáll azoknak a reagenseknek, amelyeknek a jövőben a diák ki lesznek téve. A Leica hatáskörén kívül álló számos egyéb tényező is negatívan befolyásolhatja az eredményeket. A reagensekkel kezelt lenyomatok olvashatóságáért teljes mértékben az egységet üzemeltető laboratórium vállalja a felelősséget.**

#### **Dutch: Let op!**

**Stel het apparaat niet bloot aan regen of vocht, om het risico op brand of elektrocutie te voorkomen. Voorkom het risico op elektrocutie: verwijder geen buitenpanelen. Dit apparaat bevat geen onderdelen die door de gebruiker gerepareerd of onderhouden kunnen worden. Laat reparaties en onderhoud door bevoegd onderhoudspersoneel uitvoeren. Gebruik het apparaat uitsluitend volgens de juiste elektrische specificaties zoals aangegeven op de printer en de netspanningsadapter.**

#### **Let op!**

**Gebruik van bedieningselementen of het verrichten van afstellingen of procedures op andere wijze dan hier voorgeschreven kan resulteren in schadelijke straling.**

#### **Let op!**

**De gebruiker dient elk bedrukt glaasje na het bedrukken op leesbaarheid te controleren.**

#### **Let op!**

**Laboratoria dienen hun eigen tests te verrichten om te controleren of de inkt bestand is tegen de diverse reagentia waaraan de glaasjes blootgesteld zullen worden. Er zijn vele factoren die van negatieve invloed zijn op de uitkomsten, en die buiten de macht van Leica vallen. Het laboratorium waar het apparaat wordt gebruikt is als enige verantwoordelijk voor de leesbaarheid van de afdruk na bewerking met reagentia.**

#### **Turkish: Dikkat!**

**Yangın veya elektrik çarpması riskini önlemek için, üniteyi yağmur veya neme maruz bırakmayın. Elektrik çarpması riskini azaltmak için dış panelleri çıkarmayın. İçinde kullanıcı tarafından bakımı yapılamaz parçalar vardır. Yetkili servis personeline başvurun. Üniteyi sadece, Yazıcı ve AC adaptörü üzerinde etikette belirtilen şekilde, uygun elektriksel şartlara göre çalıştırın.**

#### **Dikkat!**

**Burada belirtilenleri haricinde kontrollerin, ayarların ya da yordamların kullanılması tehlikeli radyasyona neden olabilir.**

#### **Dikkat!**

**Kullanıcı baskı işleminden sonra bastırılan her lamı okunabilirlik açısından görsel kontrol etmelidir.**

#### **Dikkat!**

**Tüm laboratuvarlar, mürekkebin lamların maruz kalacağı çeşitli reaktif maddelere dayanıklı olduğundan emin olmak için kendi testlerini yapmalıdır. Leica'nın kontrolü dışındaki çok çeşitli faktörlerin sonuçlar üzerinde olumsuz etkileri olabilir. Üniteyi çalıştıran laboratuvar reaktif maddelerle işlemden sonra baskının okunabilirlik için tüm sorumluluğu üstlenmelidir.**

#### **Danish: Forsigtig!**

**Enheden må ikke udsættes for regn eller fugt for at forebygge risikoen for brand eller stød. Fjern ikke de udvendige paneler for at formindske risikoen for elektrisk stød. Ingen bruger-anvendelige dele indeni. Henvis servicering til kvalificeret servicepersonale. Betjen kun enheden med de behørige elektriske specifikationer som mærket på printeren og vekselstrømsadapteren.**

#### **Forsigtig!**

**Brug af kontrolfunktioner eller justeringer af eller udførelse af procedurer bortset fra det, som er specificeret heri, kan medføre farlig stråling.**

### **Forsigtig!**

**Brugeren skal efterse hvert trykt objektglas for læselighed efter trykningen.**

#### **Forsigtig!**

**Alle laboratorier skal foretage deres egne prøver for at sikre, at blækket er resistent mod de forskellige reagenser, som objektglassene efterfølgende bliver udsat for. En række forhold, som er uden for Leicas kontrol, kan påvirke resultaterne negativt. Laboratoriet, som anvender enheden, har eneansvaret for aftrykkets læselighed efter behandling med reagenser.**

#### **Italian: Attenzione!**

**Non esporre l'unita pioggia o umidità per prevenire il rischio di incendi o scosse elettriche. Non rimuovere i pannelli esterni per ridurre il rischio di scosse elettriche. All'interno non sono presenti parti riparabili dall'utente. Far eseguire le riparazioni esclusivamente a personale qualificato. Far funzionare l'unitin conformitalle specifiche elettriche indicate sulla stampante e l'adattatore c.a.**

#### **Attenzione!**

**L'uso dei comandi o l'esecuzione di regolazioni o procedure diversi da quelli specificati pu causare radiazioni pericolose.**

#### **Attenzione!**

**È necessario che l'utente controlli visivamente ogni vetrino stampato dopo il processo di stampa.**

#### **Attenzione!**

**Ogni laboratorio deve eseguire i propri test per assicurarsi che l'inchiostro sia resistente ai vari reagenti a cui i vetrini saranno esposti. Esiste un gran numero di fattori al di fuori del controllo di Leica che possono influire negativamente sui risultati. La responsabilitdella leggibilitdella stampa dopo l'esposizione ai reagenti esclusivamente del laboratorio che operal'unit.**

#### **Swedish: Varning!**

**För att förhindra brand- eller stötrisker fr enheten inte utsättas för regn eller fukt. För att minska risken för elektriska stötar fr ytterpanelerna inte avlägsnas. Det finns inga delar inuti enheten som användaren kan underhlla. Allt underhll ska utföras av kvalificerad underhllspersonal. Använd rätt elektriska specifikationer enligt etiketten p skrivaren och växelströmsadaptern.**

#### **Varning!**

**Användning av andra reglage, justeringar eller procedurer än dem som specificeras i detta dokument kan leda till farlig strlning.**

#### **Varning!**

**Efter varje tryckning måste användaren visuellt kontrollera att det tryckta glaset är läsbart.**

#### **Varning!**

**Alla laboratorier måste utföra sina egna test för att kontrollera att bläcket är beständigt mot de olika reagenter som glasen senare kommer att utsättas för. Det finns mnga faktorer som Leica inte har kontroll över som kan pverka resultaten negativt. Det laboratorium som använder enheten är ensamt ansvarigt för tryckets läsbarhet efter behandling medreagenter.**

#### **Norwegian: Forsiktig!**

**For unng fare for brann eller støt bør du ikke utsette apparatet for regn eller fuktighet. For redusere faren for elektrisk støt bør du ikke fjerne ytterpanelene. Det er ingen deler inni som kan repareres av bruker. Reparasjoner skal utføres av fagpersoner. Enheten skal kun fungere i samsvar med de elektriske spesifikasjonene som er angitt pskriveren og AC-adapteren.**

#### **Forsiktig!**

**Bruk av andre betjeningsanordninger, innstillinger eller instruksjoner enn de som er angitt her kan føre til farlig strling.**

#### **Forsiktig!**

**Brukeren må sjekke visuelt at hvert utskrevne objektglass er leselig etter trykkeprosessen.**

#### **Forsiktig!**

**Alle laboratorier bør utføre deres egne tester for å sikre at blekket er bestandig mot de forskjellige reagensene som objektglassene senere vil eksponeres for. En lang rekke faktorer utenfor Leicas kontroll kan ha negativ innvirkning presultatene. Laboratoriet som bruker enheten, har det fulle ansvar for at avtrykket er leselig etter behandling med reagenser.**

#### Korean: 주의!

화재나 감전 위험을 예방하려면 빗물이나 습기에 기기를 노출하지 마십시오. 감전 위험을 줄이려면 외부 패널 을 제거하지 마십시오. 내부에는 사용자가 수리할 수 있는 부품이 없습니다. 자격이 있는 서비스 담당자에게 서 비스를 요청하십시오. 프린터 및 C어댑터레이블에 기재된 적절한 전기 규격에 따라 장비를 작동하십시오.

주의!

여기에 명시되지 않은 절차를 제어, 조정 또는 수행할 경우 위험한 방사선이 방출될 수 있습니다.

주의!

인쇄 작업 후에는 사용자가 각각의 인쇄된 슬라이드가 얼마나 뚜렷한지를 눈으로 직접 확인해야 합니다. 주의!

모든 실험실은 슬라이드가 노출될 다양한 시약에 대해 잉크가 저항력이 있는지의 여부를 직접 테스트하여 확 인해야 합니다.

라이카가 통제하지 못하는 다양한 요인으로 인하여 결과에 부정적인 영향이 미칠 수 있습니다. 시약을 사용하 여 처리한 이후 인쇄물의 가독성에 대한 책임은 전적으로 장비를 작동하는 실험실에 있습니다.

#### Russian: Внимание!

#### Внимание!

Использование средств управления, регулировка или выполнение процедур, помимо указанных в данном документе, может привести к воздействию опасного излучения.

#### Внимание!

По завершении процесса печати пользователю необходимо визуально проверить читаемость каждого отпечатанного стекла.

#### Внимание!

Все лаборатории обязаны самостоятельно выполнять тесты по устойчивости чернил различным реагентам, воздействую которых будут подвергаться стекла.

Негативноевоздействиенаконечныйрезультатможетоказыватьширокийспектрфакторов, независящихот Leica. Лаборатория, выполняющая работу, несет полную ответственность за читаемость отпечатка после взаимодействия с реагентами.

В целях предотвращения возгорания или поражения электрическим током запрещается подвергать данное устройствовоздействиюдождяиливлаги. Чтобыснизитьопасностьпораженияэлектрическимтоком, не снимайте внешние панели. Внутри отсутствуют детали, требующие пользовательского обслуживания. Обслуживание устройства должно выполняться квалифицированным специалистом. Использование оборудования допускается только в условиях соответствия электрическим характеристикам, указанным на принтере и адаптере переменного тока.

Arabic:تحذير إ لمنع مخاطر نشوب الحريق، لا تعرض الوحدة إلى المطر أو الرطوبة. لتقليص مخاطر الصدمة الكهربائية لا ترفع الألواح الخارجية من مكانها. لا توجد قطع قابلة للخدمة من قبلُ المستعمل. اطلب من أفراد الخدمة المؤهلين للقيام بالخدمة. قم بتشغيل الوحدة فقط باستعمال المواصفات الكهر بائية الملائمة كما هي مبينة في بطاقة التعريف الملصقة على الطابعة ومهايئ التيار المتناوب AC.

تحذير إ إن استخدام ضوابط أو تعديلات أو القيام بإجراءات غير الإجراءات المحددة في هذا المستند سيؤدي إلى انبعاث إشعاعات خطير ة.

تحذير إ يتوجب على المستعمل فحص كل شريحة مجهرية مطبوعة بصريًا للتأكد من وضوحها بعد عملية الطبع.

تحذير إ على كافة المعامل إداء اختبار اتها الخاصة للتأكد من أن الحبر مقاوم للكواشف المتعددة التي تتعرض لها الشرائح المجهرية لاحقًا. سيكون لمجموعة كاملَّة من العوامل خارج سيطرة لايكا تأثيرات سلبية على النتائج يتحمل المعمل الذي يشغل الوحدة المسؤولية الكاملة لوضوح الطبعة بعد المعالجة بالكو اشف.

# **목차**

- **Section 1** 개요
- **Section 2** 시작하기
- **Section 3** 구성요소 추가하기
	- **3.1** 도형
	- **3.2** 이미지 구성요소
	- **3.3** 바코드
	- **3.4** 고정 텍스트 / 텍스트 표시하기
	- **3.5** 텍스트 목록 / 목록 상자
	- **3.6** 사용자 수정 가능 텍스트
	- **3.7** 일자
	- **3.8** 수 범위
	- **3.9** 현재 슬라이드 번호 / 총 슬라이드 번호
	- **3.10** 사용자 이름
- **Section 4** 템플릿 번호 설정하기
- **Section 5** 입력 필드
- **Section 6** 기록하기
- **Section 7** 템플릿 내보내기
- **Section 8** 템플릿 미리보기

# **Section 1 개요**

템플릿 수정 소프트웨어로, 기존의 템플릿을 수정하거나 새로운 템플릿을 만들 수 있습니다. 본 소프트웨어는 인쇄된 슬라이드의 외형이나, 슬라이드에 인쇄되도록 할 데이터를 입력하기 위해 사용하는 연구실 기술의 필드나 유형, 순서나 양, 내용 및 외형을 변경할 수 있습니다.

**인쇄된 슬라이드의 외형** (PTTemplate에서 수정) feica  $\infty$ <sup>t</sup> X **데이터 입력 필드** M Setup Queue (PTTemplate에서 수정) Pend Color Patient<br>Tissue<br>2016-06-28 Accession Patient Tissue Level

**PTLab Software** 

아래의 그림은 PTTemplate 템플릿 수정 소프트웨어 구성요소의 빠른 개요입니다.

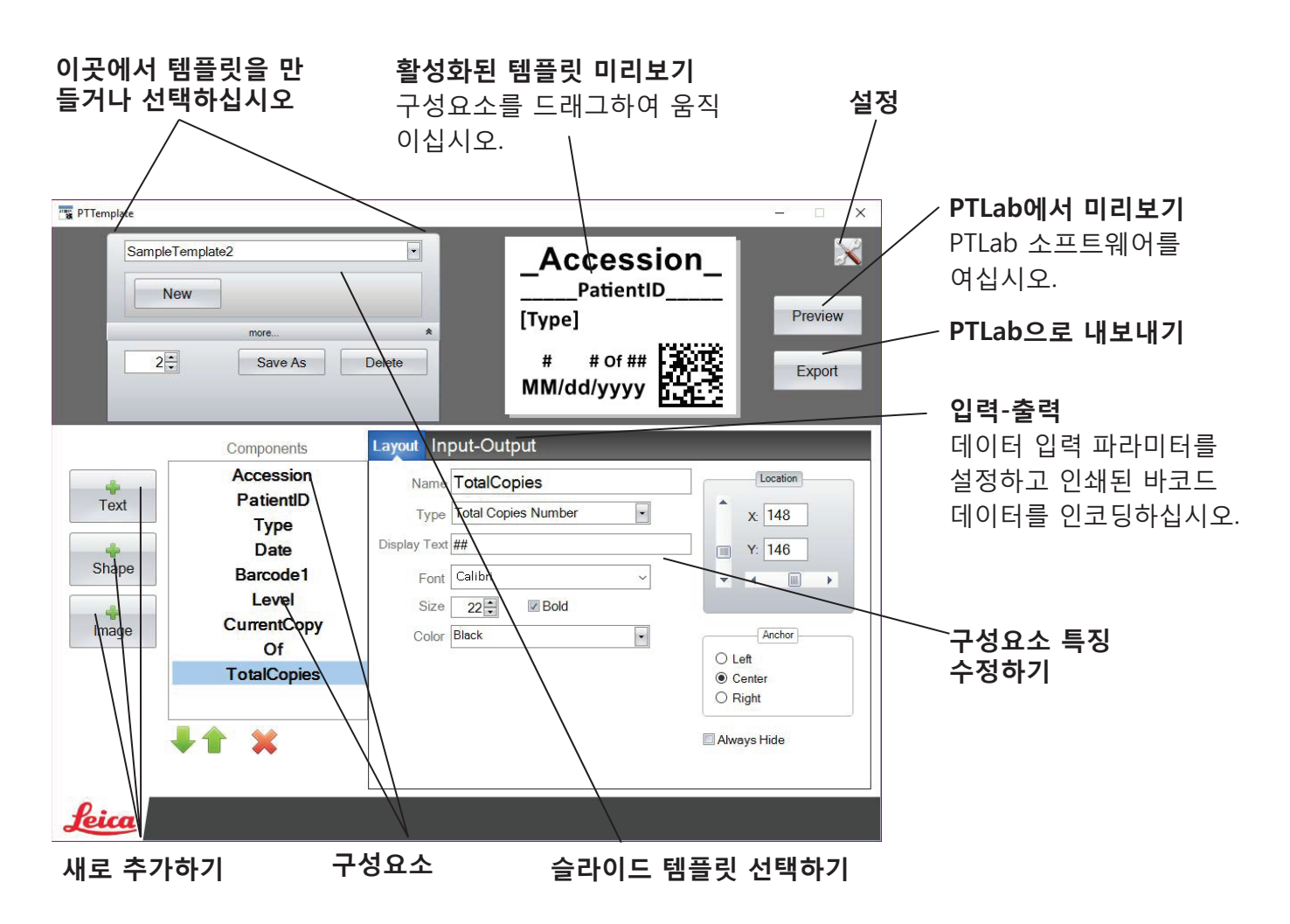

# **Section 2 시작하기**

PTTemplate은 슬라이드용 템플릿 3개를 미리 지원하고 있습니다. 이 템플릿들은 활용 시 사용 가능한 구성요소의 예시를 보여줍니다. 템플릿을 수정하여 새로운 템플릿을 만들 수 있습니다. 새로운 템플릿으로 수정한 후에는 "Save As" 버튼을 클릭하고 새로운 이름을 붙이거나, 원래의 템플릿도 보존하고 싶다면 변경 전 "Save As" 버튼을 클릭하십시오.

### **기존 템플릿 수정하기:**

**1.** 템플릿 드롭-다운 목록을 클릭합니다.

**2.** 목록에서 템플릿을 선택합니다.

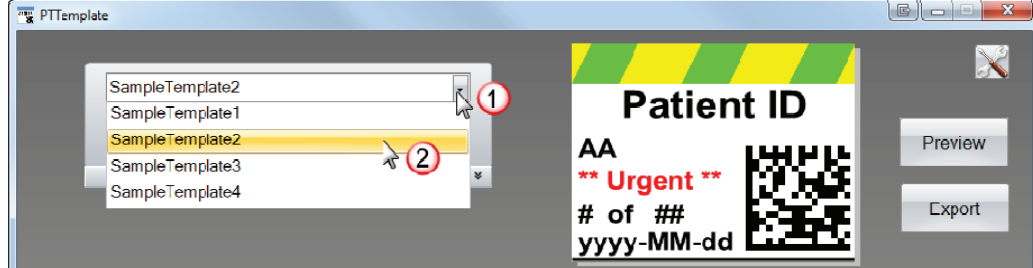

**3.** 템플릿을 수정할 수 있습니다.

### **새로운 이름으로 기존 템플릿 저장하기:**

**1.** 우선 템플릿을 연 후, 템플릿 이름 아래의 작은 이중 화살표를 클릭해 Save As 버튼이 나오 도록 합니다.

### **2.** Save As를 클릭합니다.

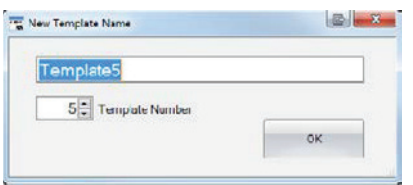

**3.** 템플릿 이름을 입력하고 OK버튼을 클릭합니다. (탬플릿 번호는 다음 번호로 자동으로 증가 합니다. 자세한 정보는 Section 4를 참조하십시오.)

### **새로운 공백 템플릿을 만들려면, 템플릿 이름 아래의 New 버튼을 클릭하십시오.**

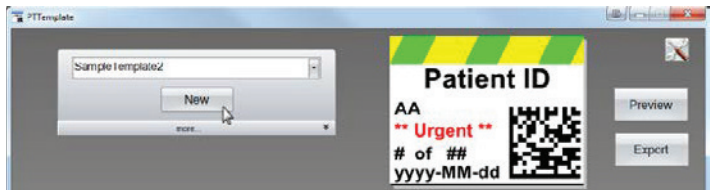

# **Section 3 구성요소 추가하기**

네 가지 버튼 중 하나를 이용하여 템플릿에 새로운 구성요소를 추가할 수 있습니 다. 텍스트(Text) 구성요소는 라벨 통계, 수정 가능한 텍스트 상자, 목록 상자, 일자, 수 범위, 사용자 이름 등을 포함하고 있습니다. 도형(Shape)은 미리 정해진 색상이 나 사각형, 원과 같은 도형을 선택할 수 있도록 합니다. 그림(Image)은 단순한 흑 백 라벨이나 다양한 색상의 디자인을 추가할 수 있도록 합니다. 바코드(Barcode) 는 2D 바코드를 추가할 수 있습니다. 템플릿에 추가하고 싶은 버튼을 클릭하십시 오. 일단 추가되면 오른쪽의 속성 영역을 사용하여 구성 요소의 텍스트 유형, 위 치, 색상 및 내용을 조작 할 수 있습니다. 다음 섹션에서는 템플릿에 추가할 수 있 는 각 구성요소의 각 유형을 사용하는 방법을 설명합니다.

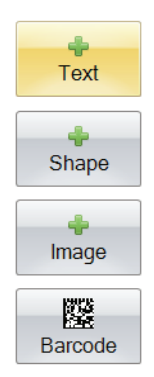

### **Section 3.1 도형**

이 구성요소는:

- 템플릿에 원, 사각형 또는 정사각형의 윤곽선 및 채워진 윤곽선을 추가할 수 있습니다.
- 사용자가 색상을 선택할 수 있도록 구성요소에 드롭-다운 목록을 추가할 수 있습니다.
- 사용을 나타내는 목록의 각 항목에 이름을 연결합니다. 예시: 빨강=간, 파랑=신장 등
- 세 자리 숫자로 된 RGB 코드로, 스캐너를 이용하여 색상을 자동으로 설정할 수 있습니다.

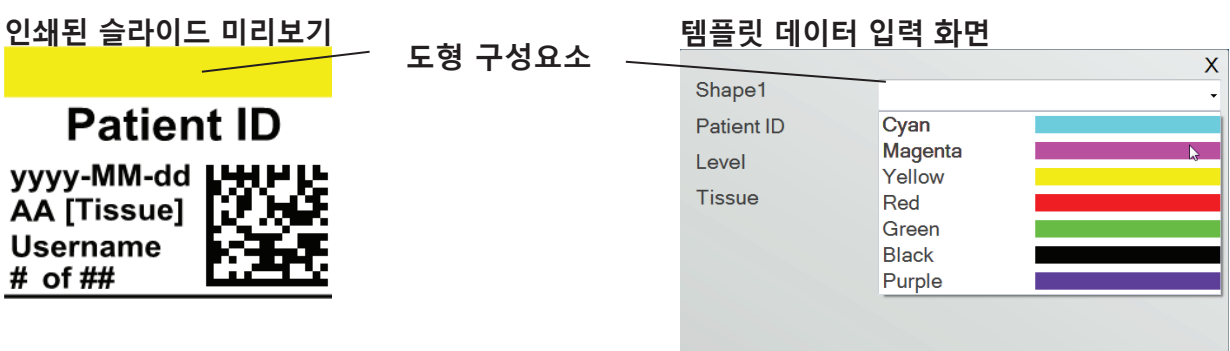

Shape 버튼을 클릭하여 템플릿에 도형 구성요소를 추가하십시오. 레이아웃 탭이 나타납니다. 하단의 그림은 해당 구성요소의 각 특징을 설명합니다.

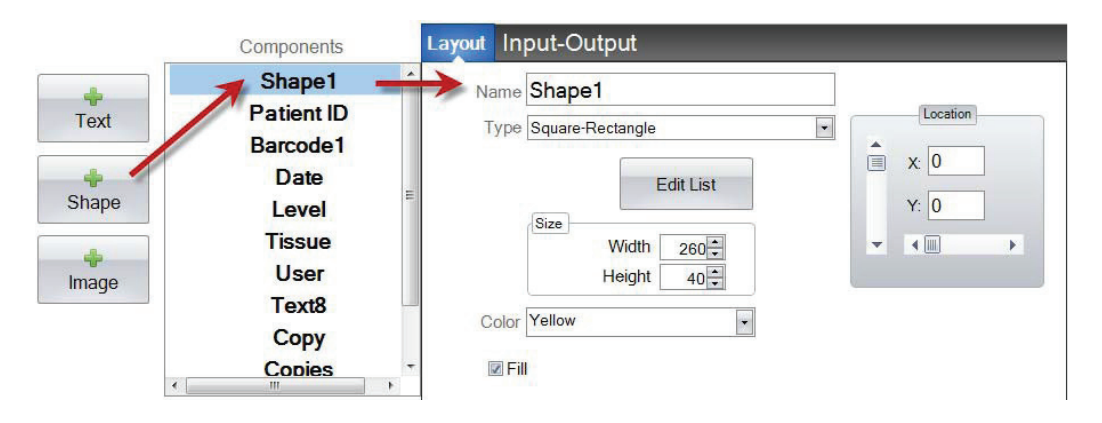

- **Name.** PTLab 소프트웨어의 템플릿 데이터 입력 화면에 나타나는 이름입니다. 좌측의 구성요소 목록에도 같은 이름이 나타납니다.
- **Type.** 사각형-정사각형 혹은 원-타원을 선택할 수 있습니다.
- **Edit List/Create List.** 클릭하여 사용자가 선택할 수 있는 색상의 목록을 만듭니다. 또한 목록의 각 아이템과 관련된 이름 역시 만들 수 있습니다. **Properties 를 눌러 레이아웃 탭으로 돌아갑니 다**. 만약 사용할 목록이 없다면, 템플릿 데이터 입력 화면에서 사용 가능한 입력 역시 없습니다. 색상의 특징(하단)이 사용됩니다.

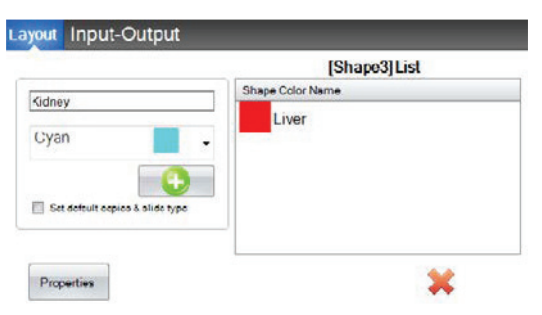

- **Size.** 넓이와 높이의 픽셀을 수정해 사이즈를 수정합니다.
- **Color.** 도형의 색상을 설정합니다. 목록에서 사용된 색상을 기본 색상으로 지정됩니다.
- **Fill.** 원/타원 및 사각형/정사각형을 채웁니다.
- **Location.** 활성화된 미리보기 영역에서 구성요소를 클릭하여 움직이거나 XY 값을 조정 하여 위치를 조정할 수 있습니다.

입 / 출력 탭을 사용하여 이 구성 요소를 바코드 스캐너에서 데이터를 수집 할 구성 요소로 설 정하는 경우, 다음 세 자리 시퀀스를 사용하여 스캐너에서 데이터 문자열에 있는 도형의 색상 을 설정해야 합니다.

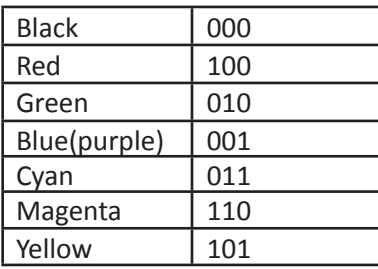

**Tip!** PTLab에서 템플릿 데이터 입력 필드가 어떻게 보 이는지 확인하려면, Preview(미리보기) 버튼을 클릭하 십시오. PTLab이 현재 수정중인 템플릿을 보여줄 것 입니다. 또한 슬라이드에 어떻게 나타나는지 확인하기 위하여 이 때 템플릿을 프린트 할 수도 있습니다.

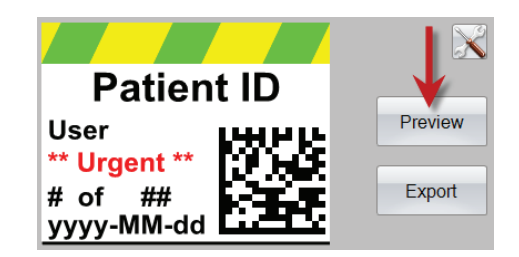

### **Section 3.2 이미지 구성요소**

이 구성요소는:

- 템플릿에 미리 정해진 11개의 이미지 중 하나를 추가할 수 있습니다. 몇몇 이미지는 색 상을 혼합합니다.
- 로고나 심볼같이 커스텀 이미지를 추가할 수 있습니다.
- 사용자가 이미지 리스트 중에서 선택할 수 있도록 구성요소에 드롭-다운 목록을 추가합 니다.
- 사용을 나타내는 목록의 각 항목에 이름을 연결합니다. 예시: 빨강=간, 파랑=신장 등
- 드롭-다운 목록에서의 숫자로, 스캐너를 이용하여 자동으로 이미지를 설정할 수 있습니다.

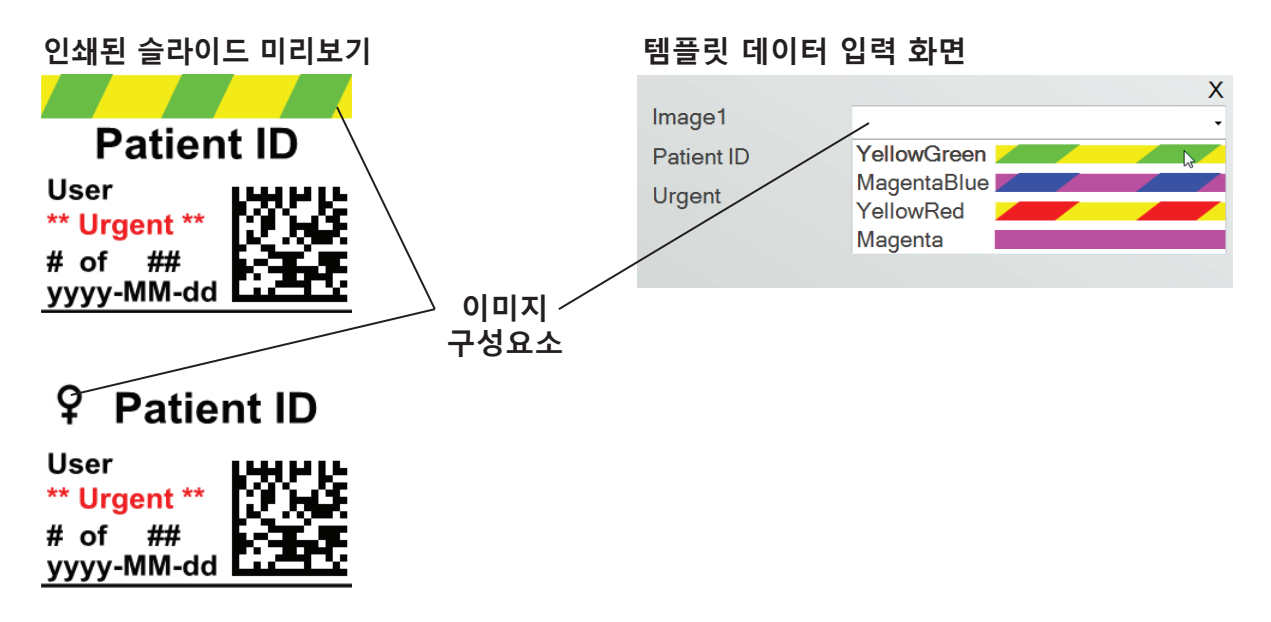

Image 버튼을 클릭하여 템플릿에 이미지 구성요소를 추가하십시오. 레이아웃 탭이 나타납니 다. 하단의 그림은 해당 구성요소의 각 특징을 설명합니다.

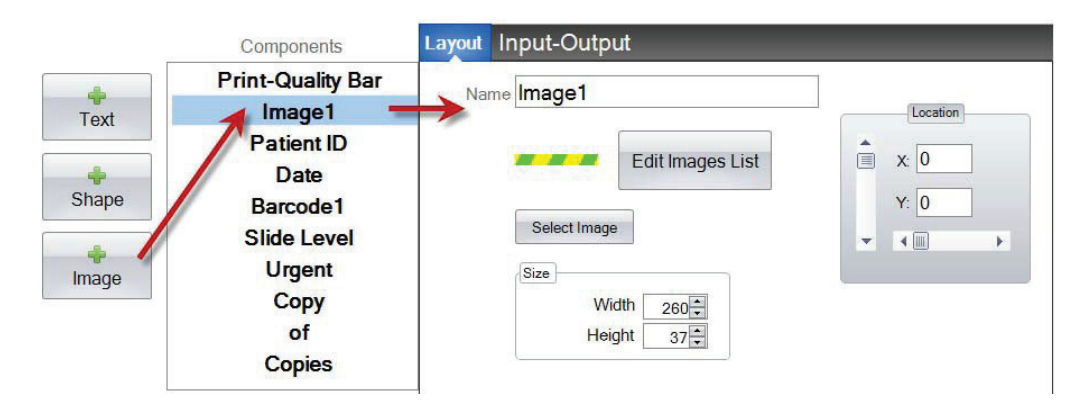

- **Name.** PTLab 소프트웨어의 템플릿 데이터 입력 화면에 나타나는 이름입니다. 좌측의 구성요소 목록에도 같은 이름이 나타납니다.
- **Edit List/Create List.** 클릭하여 사용자가 선 택할 수 있는 이미지의 목록을 만듭니다. 또 한 목록의 각 아이템과 관련된 이름 역시 만들 수 있습니다. Properties 를 눌러 레이아웃 탭 으로 돌아갑니다. 만약 사용할 목록이 없다면, 템플릿 데이터 입력 화면에서 사용 가능한 입 력 역시 없습니다. 선택된 이미지(하단)가 사 용됩니다.

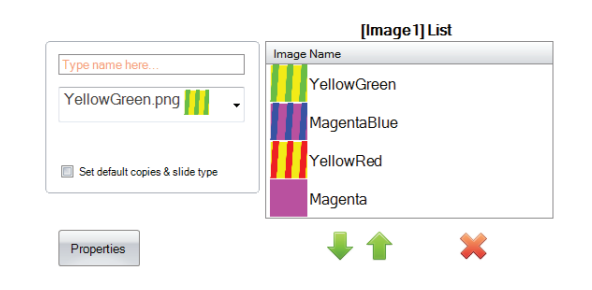

• **Select Image.** 만약 사용자의 목록을 사용하지 않 고 이미지를 선택하고 싶다면 "Select Image" 버 튼을 클릭하십시오. 저장된 모든 이미지의 목록 이 나타납니다. 검색(Browse) 버튼을 클릭하여 어 떤 이미지라도 추가할 수 있습니다. 모든 이미지 를 인쇄할 수 있지만 흑백 이미지가 가장 적합합

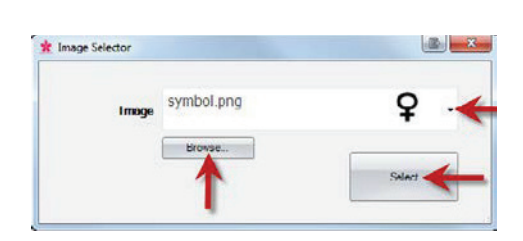

니다. 본 기기가 지원하는 7가지 색상 외의 색상을 사용하는 이미지라면, 인쇄 소프트웨 어는 사용가능한 7가지 색 중 가장 가까운 색상으로 인쇄할 것입니다. 이미지를 선택하 셨다면 Select 버튼을 클릭하십시오.

- **Size.** 넓이와 높이의 픽셀을 수정하여 사이즈를 변경하십시오. 미리 정해진 이미지는 260 x 37 픽셀이지만, 이미지의 사이즈는 조정할 수 있습니다. 몇몇 이미지는 픽셀 사이 즈를 수정하면 찌그러지거나 늘어날 수 있습니다. 만약 커스텀 이미지를 검색했다면, 윈 도우에서 원래 이미지를 확인하여 오리지널 사이즈를 결정하시면, 최소한 같은 픽셀을 사용하거나 비율을 맞출 수 있습니다.
- **Location.** 활성화된 미리보기 영역에서 구성요소를 클릭하여 움직이거나 XY 값을 조정 하여 위치를 조정할 수 있습니다.

입력 필드를 사용하여 이 구성 요소를 바코드 스캐너에서 데이터를 수집하는 것으로 설정하는 경우, 템플릿에서 만든 목록에 해당하는 데이터 문자열의 번호를 설정해야 합니다. 목록의 최 상위 항목 = 0, 두 번째 항목 =1 순서로 나아갑니다.

### **Section 3.3 바코드**

이 구성요소는:

- 인쇄된 슬라이드에 2D 바코드를 추가합니다.
- 스캐너로 수집되거나 사용자가 입력한 정보를 인코딩합니다.

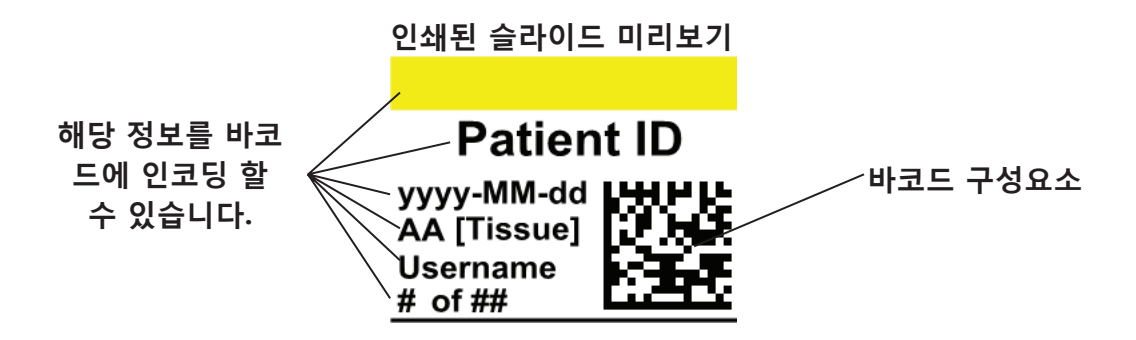

바코드 버튼을 클릭하여 템플릿에 바코드 구성요소를 추가하십시오. 레이아웃 탭이 나타납니다. 하단의 그림은 해당 구성요소의 각 특징을 설명합니다.

**Note:** 바코드 구성요소가 추가되면 버튼이 사라집니다. 템플릿에 하나 이상의 바코드를 추가 할 수 없습니다.

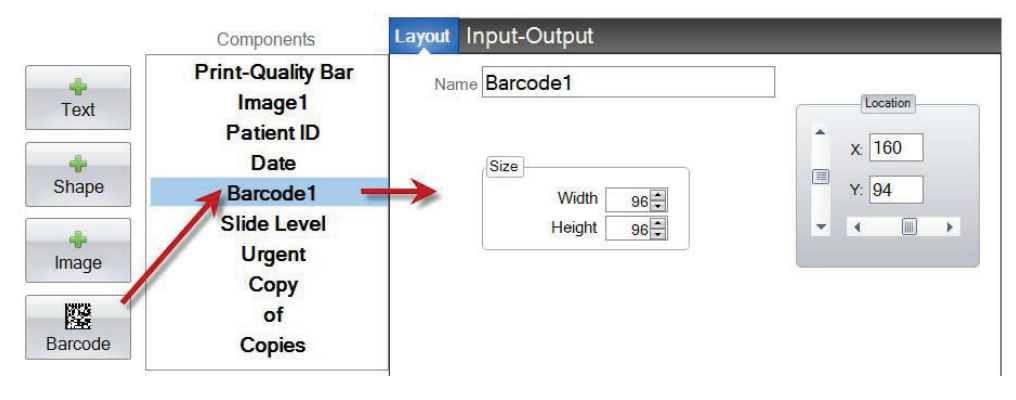

- **Name.** 좌측 구성요소 목록에 나타나는 이름입니다.
- **Size.** 템플릿 바코드가 차지할 수 있는 최대 값으로 설정되어야 합니다. 만약 사이즈가 너무 작을 경우, 인코딩할 수 있는 데이터의 양이 줄어듭니다. **Note:** 템플릿 에디터와 인쇄 소프트웨어의 미리보기는 실제 인쇄되는 바코드를 표시하지 않습니다. 바코드 각 픽셀의 사이즈는 인코딩되는 데이터의 양에 따라 늘어나거나 줄어들 수 있습니다.
- **Location.** 활성화된 미리보기 영역에서 구성요소를 클릭하여 움직이거나 XY 값을 조정 하여 위치를 조정할 수 있습니다.

**바코드에 데이터 인코딩하기**

**1.** 바코드에 데이터를 인코딩하려면 입력-출력 (Input-Output) 탭을 선택합니다.

**2.** 템플릿에 이미 추가되어 있는 구성요소 목록에서 바코드에 인코딩하고 싶은 구성요소를 선 택합니다.

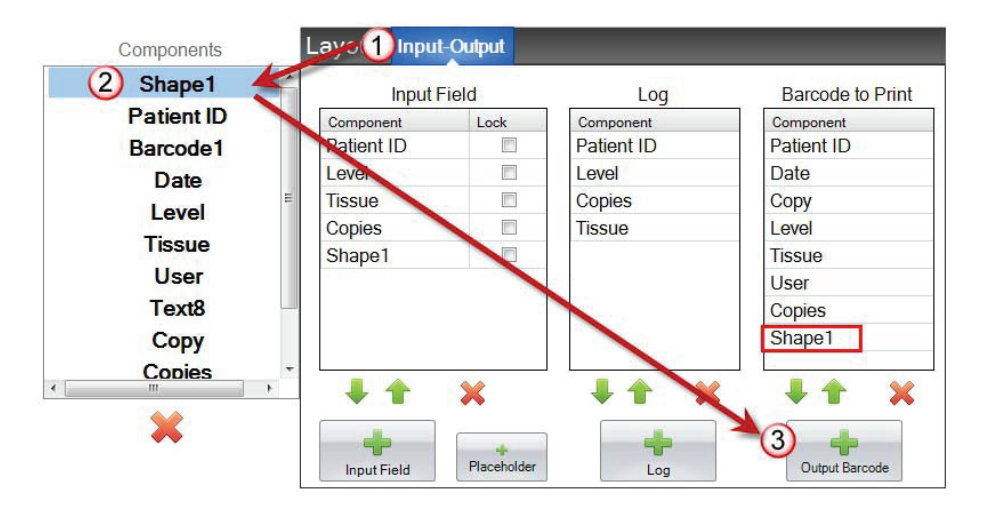

**3.** "+Output Barcode" 버튼을 클릭하여 바코드에 구성요소를 추가합니다.

**4.** 화살표를 움직이거나 목록 하단의 X를 이용하여 바코드 구성요소의 순서를 변경하거나 제거 할 수 있습니다.

**Note:** 목록에 들어간 구성요소의 순서는 바코드 데이터열에 인코딩된 데이터의 순서입니다. 예를 들어, 바코드를 스캔한 이후에는:

*Patient ID, Date, Copy, Level, Tissue, User, Copies, Shape1*

의 순서로 나타납니다 실제 데이터는 템플릿 데이터 화면에 입력한 정보입니다.

### **Section 3.4 고정 텍스트 / 텍스트 표시하기**

이 구성요소는:

- 모든 템플릿에 보여지지만 사용자가 수정할 수 없는 텍스트 표시를 추가합니다.
- 사용자가 박스에 체크표시를 했느냐에 따라 문자열을 인쇄합니다.
- 상태 켜짐과 꺼짐(1 혹은 0)에 따라 스캐너를 사용하여 텍스트를 자동으로 인쇄하거나 인쇄하지 않습니다.

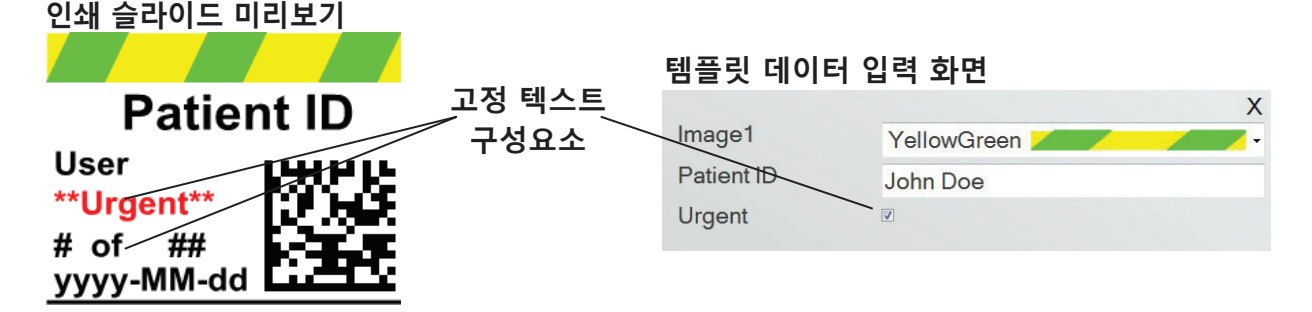

Text 버튼을 클릭하여 템플릿에 텍스트 구성요소를 추가하십시오. 레이아웃 탭이 나타납니다. 하단의 그림은 해당 구성요소의 각 특징을 설명합니다.

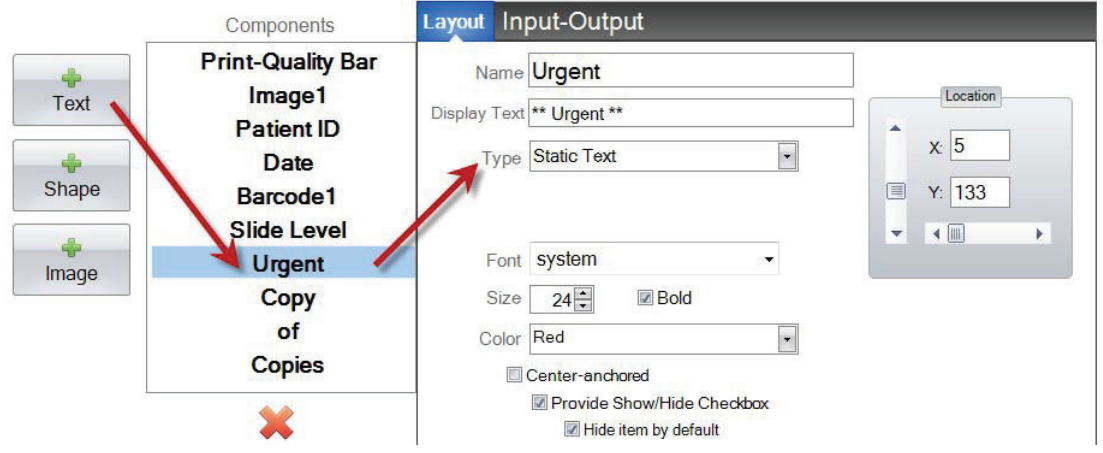

- **Name.** "Provide Show/Hide Checkbox"가 선택되었을 경우 PTLab 소프트웨어 템플릿 데이터 입력 화면에 나타나는 이름입니다. 좌측의 구성요소 목록에도 또한 해당 이름이 나타납니다.
- **Display Text.** 인쇄된 슬라이드에 나타날 텍스트입니다.
- **Type.** 텍스트 구성요소에는 다양한 유형이 있습니다. "Static Text"를 선택하십시오. 하 단의 사용가능한 특성을 변경할 수 있습니다.
- **Font.** 인쇄될 텍스트의 글씨체를 선택하십시오. **중요:** PTLab을 사용하는 모든 컴퓨터에 설치되어 있는 폰트를 선택하십시오. 예를 들어, System이나 Verdana와 같이 모든 윈도

우 설치 시 기본으로 설치되어 있는 폰트가 좋습니다.

- **Size.** 글씨체 크기를 선택하십시오.
- **Bold.** 텍스트를 굵게 하고 싶으면 체크하십시오.
- **Color.** 프린터가 인쇄할 수 있는 7가지 색상 중 하나를 선택하십시오.
- **Center-anchored.** 텍스트를 XY 위치의 중앙에 위치하도록 하고 싶다면 선택하십시오. 체크되지 않으면 텍스트는 XY 위치의 좌측에 위치합니다.
- **Provide Show/Hide Checkbox.** 템플 Image1 YellowGreen 릿 데이터 입력 화면에 이름과 선택 화 Patient ID John Doe 면을 나타내고 싶다면 체크하십시오. Urgent  $\sqrt{ }$
- **Hide Item by default.** "Provide Show/Hide Checkbox"의 기본 상태로 설정하고 싶다 면 체크하십시오.
- **Location.** 활성화된 미리보기 영역에서 구성요소를 클릭하여 움직이거나 XY 값을 조정 하여 위치를 조정할 수 있습니다.

X

### **Section 3.5 텍스트 목록 / 목록 상자**

이 구성요소는:

- 사용자가 선택할 수 있는 텍스트 항목 목록 상자를 추가합니다.
- 목록에 관련된 번호로, 스캐너를 이용하여 목록에서 항목을 자동으로 선택할 수 있습니다.

**인쇄 슬라이드 미리보기 템플릿 데이터 입력 화면** X Shape1 Cyan **텍스트 Patient ID** Patient ID John Doe **목록 구성요소** Tovel  $\overline{B}$ yyyy-MM-dd-tiHHL **Tissue** AA [Tissue] Liver **Username** Kidney  $#$  of  $#$ # Skin

Text 버튼을 클릭하여 템플릿에 텍스트 구성요소를 추가하십시오. 레이아웃 탭이 나타납니다. 하단의 그림은 해당 구성요소의 각 특징을 설명합니다.

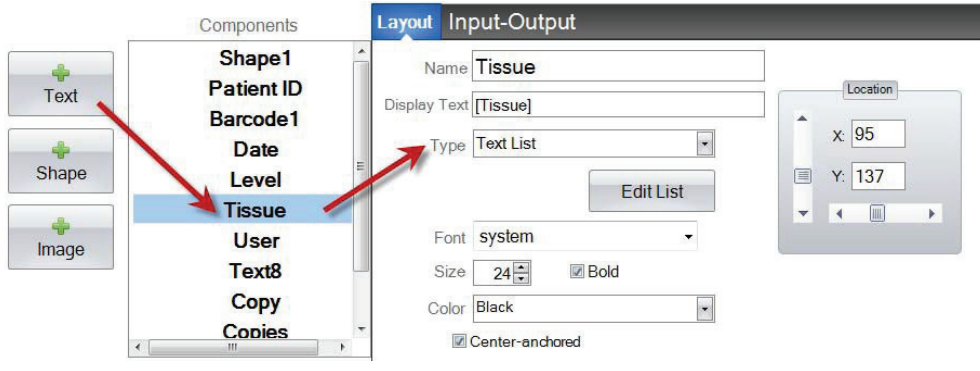

- **Name.** PTLab 소프트웨어 템플릿 데이터 입력 화면에 나타나는 이름입니다. 또한 좌측 의 구성요소 목록에도 나타나는 이름입니다.
- **Display Text.** 템플릿 미리보기에 나타나는 기본 텍스트입니다.
- **Type.** 텍스트 구성요소에는 여러가지 유형이 있습니다. "Text List"를 클릭하시면 하단의 사용가능한 특징을 변경할 수 있습니다.
- **Edit List/Create List.** 클릭하시면 사용자가 선 택할 수 있는 텍스트 옵션의 목록을 수정할 수 있습니다. 목록에 나타내고 싶은 이름을 입력 하신 후 add 버튼을 클릭하십시오. **Properties 를 눌러 레이아웃 탭으로 돌아갑니다.**
- **Allow users to edit.** Edit List 창에서 이 상자 에 체크하면 목록에 들어가지 않는 대체 텍스 트를 타이핑할 수 있습니다.

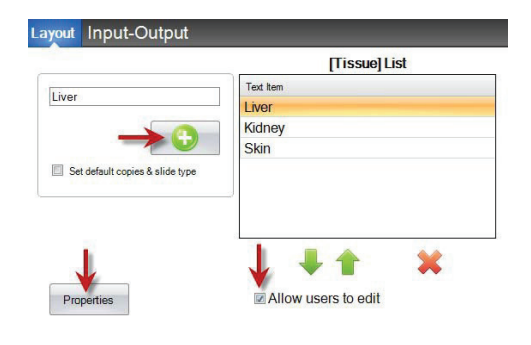

- **Set default copies and a slide type.** Edit List 창에서, 텍스트 목록의 각 항목마다 특
- 정한 슬라이드 타입을 요구해야 하거나, 인쇄본 의 기본 장수를 설정해야 하면 상자를 체크하십 시오. 조직 유형을 지정하거나, 연구실이 항상 조직 유형에 따른 특정 슬라이드 타입을 사용하 거나 슬라이드의 특정 숫자를 사용할 경우 유용 합니다. 만약 이미 목록에 올라가 있는 정보라 면 항목을 수정할 수 없고 새롭게 입력해야 합 니다.

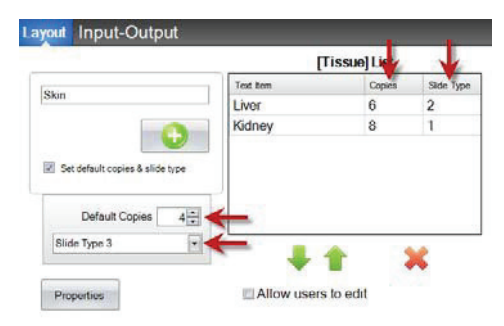

- **Font.** 인쇄될 텍스트의 글씨체를 선택하십시오. **중요:** PTLab을 사용하는 모든 컴퓨터에 설치되어 있는 폰트를 선택하십시오. 예를 들어, System이나 Verdana와 같이 모든 윈도 우 설치 시 기본으로 설치되어 있는 폰트가 좋습니다.
- **Size.** 글씨체 크기를 선택하십시오.
- **Bold.** 텍스트를 굵게 하고 싶으면 체크하십시오.
- **Color.** 프린터가 인쇄할 수 있는 7가지 색상 중 하나를 선택하십시오.
- **Center-anchored.** 텍스트를 XY 위치의 중앙에 위치하도록 하고 싶다면 선택하십시오. 체크되지 않으면 텍스트는 XY 위치의 좌측에 위치합니다.
- **Location.** 활성화된 미리보기 영역에서 구성요소를 클릭하여 움직이거나 XY 값을 조정 하여 위치를 조정할 수 있습니다.

### **Section 3.6 사용자 수정 가능 텍스트**

이 구성요소는:

- 사용자가 슬라이드에 나타났으면 하는 정보를 타이핑할 수 있도록 텍스트 상자를 추가 합니다.
- 스캐너를 이용해 자동으로 인쇄될 텍스트를 입력할 수 있습니다.

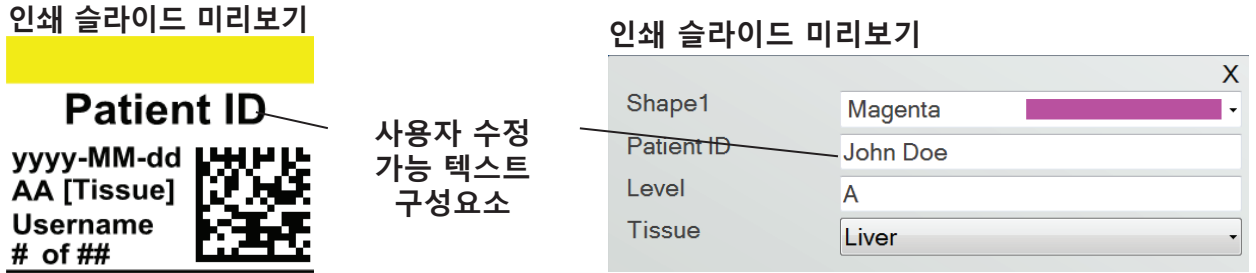

Text 버튼을 클릭하여 템플릿에 텍스트 구성요소를 추가하십시오. 레이아웃 탭이 나타납니다. 하단의 그림은 해당 구성요소의 각 특징을 설명합니다.

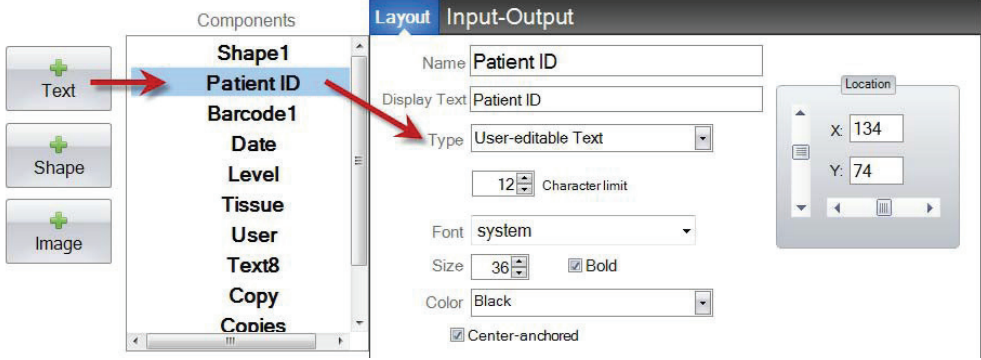

- **Name.** PTLab 소프트웨어 템플릿 데이터 입력 화면에 나타나는 이름입니다. 또한 좌측 의 구성요소 목록에도 나타나는 이름입니다.
- **Display Text.** 템플릿 미리보기에 나타나는 기본 텍스트입니다.
- **Type.** 텍스트 구성요소에는 여러가지 유형이 있습니다. "User-editable Text"를 클릭하 시면 하단의 사용가능한 특징을 변경할 수 있습니다.
- **Character limit**. 텍스트가 인쇄가능 범위를 벗어나지 않도록 글자수 입력 제한을 설정 할 수 있습니다. 글씨체 크기와 이 특성을 함께 사용하면 슬라이드에 맞는 글자수를 더 늘릴 수 있습니다.
- **Font.** 인쇄될 텍스트의 글씨체를 선택하십시오. **중요:** PTLab을 사용하는 모든 컴퓨터에 설치되어 있는 폰트를 선택하십시오. 예를 들어, System이나 Verdana와 같이 모든 윈도

우 설치 시 기본으로 설치되어 있는 폰트가 좋습니다.

- **Size.** 글씨체 크기를 선택하십시오.
- **Bold.** 텍스트를 굵게 하고 싶으면 체크하십시오.
- **Color.** 프린터가 인쇄할 수 있는 7가지 색상 중 하나를 선택하십시오.
- **Center-anchored.** 텍스트를 XY 위치의 중앙에 위치하도록 하고 싶다면 선택하십시오. 체크되지 않으면 텍스트는 XY 위치의 좌측에 위치합니다
- **Location.** 활성화된 미리보기 영역에서 구성요소를 클릭하여 움직이거나 XY 값을 조정 하여 위치를 조정할 수 있습니다.

### **Section 3.7 일자**

이 구성요소는:

• 인쇄된 슬라이드에 현재 일자를 추가할 수 있습니다. 일자는 소프트웨어가 설치되어 있 는 컴퓨터에서 수집된 것으로 나타납니다.

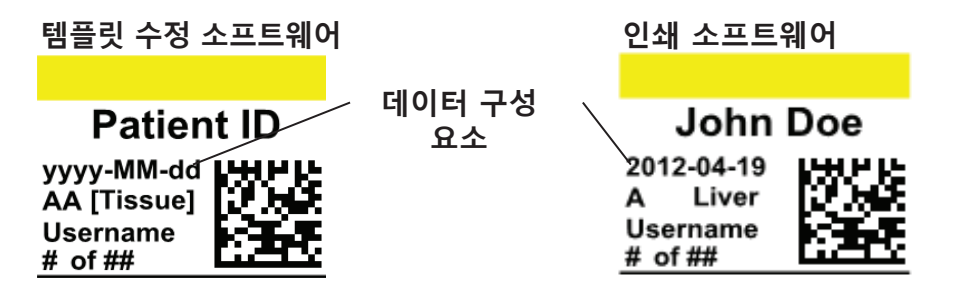

Text 버튼을 클릭하여 템플릿에 텍스트 구성요소를 추가하십시오. 레이아웃 탭이 나타납니다. 하단의 그림은 해당 구성요소의 각 특징을 설명합니다. 유형 선택 = 일자(Date).

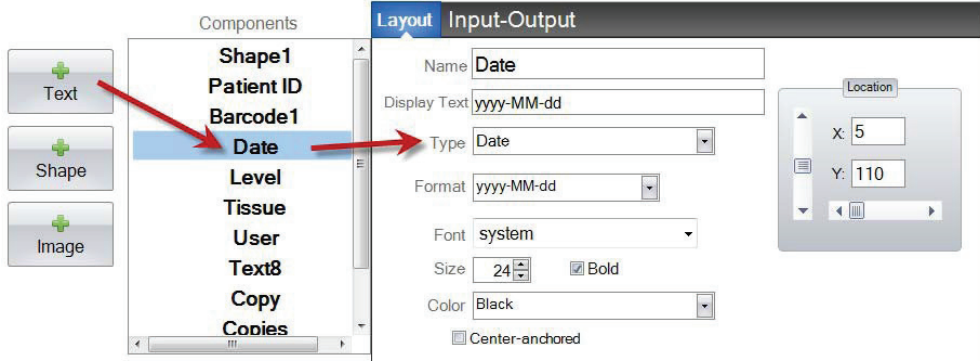

- **Name.** 좌측 구성요소 목록에 나타나는 이름입니다.
- **Display Text.** 템플릿 미리보기 화면에 나타나는 기본 텍스트입니다.
- **Type.** 텍스트 구성요소에는 여러가지 유형이 있습니다. "Date"를 클릭하시면 하단의 사용가능한 특징을 변경할 수 있습니다.
- **Format.** 일자 형식을 설정하십시오. 나타난 목록 중 선 택할 수 있습니다.

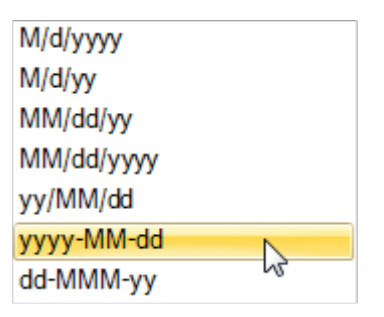

- **Font.** 인쇄될 텍스트의 글씨체를 선택하십시오. **중요:** PTLab을 사용하는 모든 컴퓨터에 설치되어 있는 폰트를 선택하십시오. 예를 들어, System이나 Verdana와 같이 모든 윈도 우 설치 시 기본으로 설치되어 있는 폰트가 좋습니다.
- **Size.** 글씨체 크기를 선택하십시오.
- **Bold.** 텍스트를 굵게 하고 싶으면 체크하십시오.
- **Color.** 프린터가 인쇄할 수 있는 7가지 색상 중 하나를 선택하십시오.
- **Center-anchored.** 텍스트를 XY 위치의 중앙에 위치하도록 하고 싶다면 선택하십시오. 체크되지 않으면 텍스트는 XY 위치의 좌측에 위치합니다
- **Location.** 활성화된 미리보기 영역에서 구성요소를 클릭하여 움직이거나 XY 값을 조정 하여 위치를 조정할 수 있습니다.

### **3.8 수 범위**

이 구성요소는:

- 템플릿 데이터 입력 화면에 한정된 번호 필드를 추가합니다.
- 숫자를 타이핑하거나 위/아래 화살표를 이용하여 숫자를 추가할 수 있습니다.
- 데이터 입력을 숫자로 제한하고 목록에 표시된 숫자 대신 숫자를 선택할 수 있는 기능 이 있으면 텍스트 목록 또는 사용자 편집 가능 텍스트 대신에 이것을 사용하십시오.

**인쇄 슬라이드 미리보기**

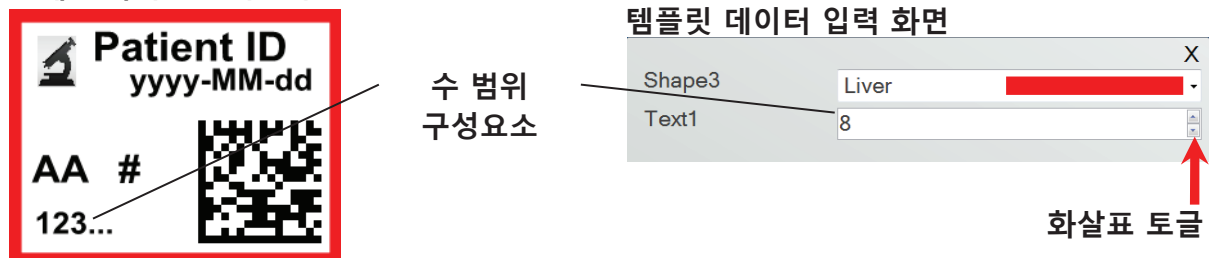

Text 버튼을 클릭하여 템플릿에 텍스트 구성요소를 추가하십시오. 레이아웃 탭이 나타납니다. 하단의 그림은 해당 구성요소의 각 특징을 설명합니다. 유형 선택 = 수 범위(Number Range).

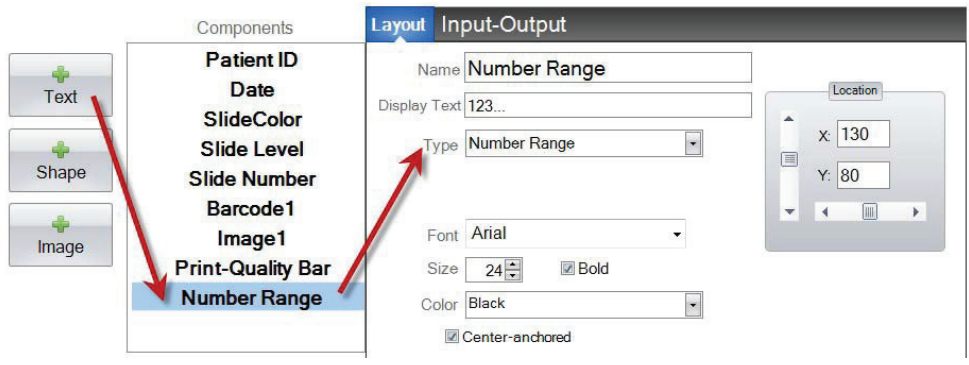

- **Name.** 좌측 구성요소 목록에 나타나는 이름입니다.
- **Display Text.** 템플릿 미리보기 화면에 나타나는 기본 텍스트입니다.
- **Type.** 텍스트 구성요소에는 여러가지 유형이 있습니다. "Number Range"를 클릭하시면 하단의 사용가능한 특징을 변경할 수 있습니다.
- **Font.** 인쇄될 텍스트의 글씨체를 선택하십시오. **중요:** PTLab을 사용하는 모든 컴퓨터에 설치되어 있는 폰트를 선택하십시오. 예를 들어, System이나 Verdana와 같이 모든 윈도 우 설치 시 기본으로 설치되어 있는 폰트가 좋습니다.
- **Size.** 글씨체 크기를 선택하십시오.
- **Bold.** 텍스트를 굵게 하고 싶으면 체크하십시오.
- **Color.** 프린터가 인쇄할 수 있는 7가지 색상 중 하나를 선택하십시오.
- **Center-anchored.** 텍스트를 XY 위치의 중앙에 위치하도록 하고 싶다면 선택하십시오. 체크되지 않으면 텍스트는 XY 위치의 좌측에 위치합니다
- **Location.** 활성화된 미리보기 영역에서 구성요소를 클릭하여 움직이거나 XY 값을 조정 하여 위치를 조정할 수 있습니다.

### **Section 3.9 현재 슬라이드 번호 / 총 슬라이드 번호**

이 구성요소는:

• 인쇄할 슬라이드의 총 번호 중 현재 인쇄되는 슬라이드의 번호를 인쇄합니다. 예를 들 어, 8장의 슬라이드 중 3 번째 슬라이드를 인쇄 중일 경우 **3 of 8**로 표시됩니다.

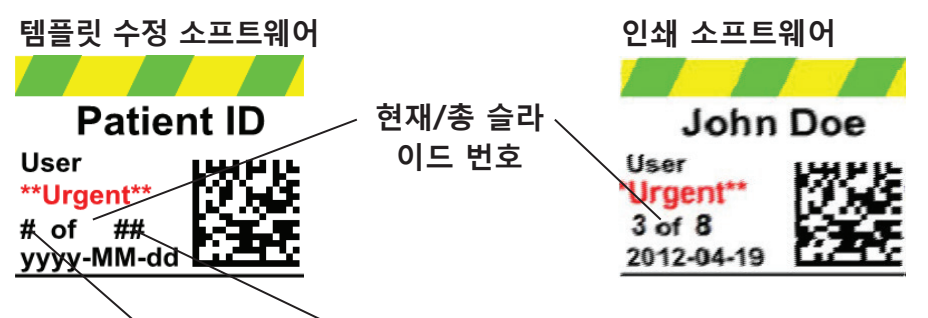

### **현재 슬라이드 번호 총 인쇄 수**

Text 버튼을 클릭하여 템플릿에 텍스트 구성요소를 추가하십시오. 레이아웃 탭이 나타납니다. 하단의 그림은 해당 구성요소의 각 특징을 설명합니다. 유형 선택 = 현재 슬라이드 번호 및 총 인쇄 수 (Current Slide Number or Total Copies Number)

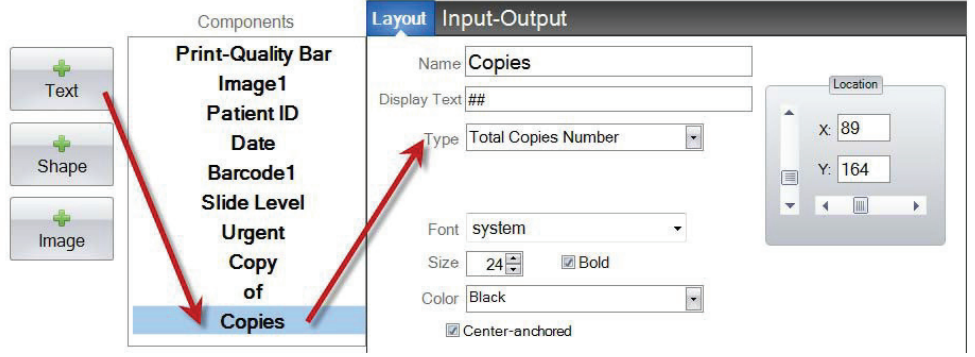

- **Name.** 좌측 구성요소 목록에 나타나는 이름입니다.
- **Display Text.** 템플릿 미리보기 화면에 나타나는 기본 텍스트입니다.
- **Type.** 텍스트 구성요소에는 여러가지 유형이 있습니다. "Current Slide Number"이나 "Total Copies Number"를 클릭하시면 하단의 사용가능한 특징을 변경할 수 있습니다.
- **Font.** 인쇄될 텍스트의 글씨체를 선택하십시오. **중요:** PTLab을 사용하는 모든 컴퓨터에 설치되어 있는 폰트를 선택하십시오. 예를 들어, System이나 Verdana와 같이 모든 윈도 우 설치 시 기본으로 설치되어 있는 폰트가 좋습니다.
- **Size.** 글씨체 크기를 선택하십시오.
- **Bold.** 텍스트를 굵게 하고 싶으면 체크하십시오.
- **Color.** 프린터가 인쇄할 수 있는 7가지 색상 중 하나를 선택하십시오.
- **Center-anchored.** 텍스트를 XY 위치의 중앙에 위치하도록 하고 싶다면 선택하십시오. 체크되지 않으면 텍스트는 XY 위치의 좌측에 위치합니다
- **Location.** 활성화된 미리보기 영역에서 구성요소를 클릭하여 움직이거나 XY 값을 조정 하여 위치를 조정할 수 있습니다.

### **Section 3.10 사용자 이름**

이 구성요소는:

• 현재 PTLab 소프트웨어에 로그인되어 있는 사용자의 "인쇄 코드(print code)"를 인쇄합니다.

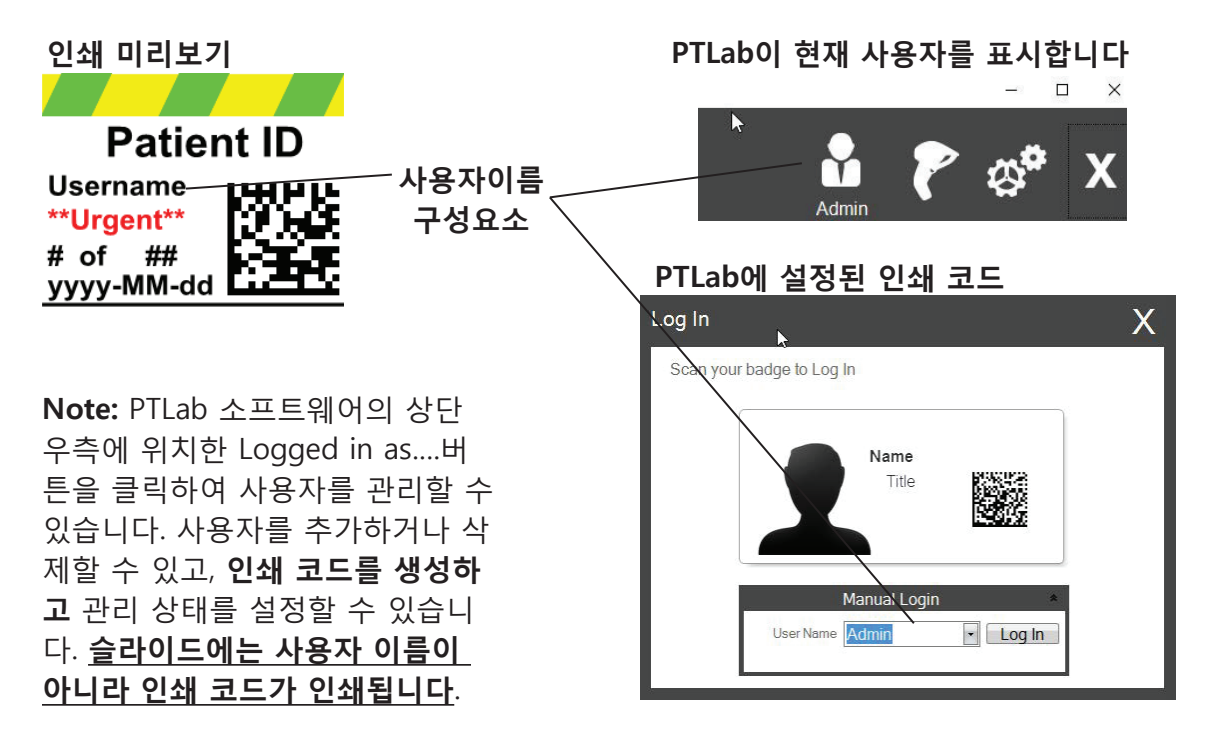

Text 버튼을 클릭하여 템플릿에 텍스트 구성요소를 추가하십시오. 레이아웃 탭이 나타납니다. 하단의 그림은 해당 구성요소의 각 특징을 설명합니다. 유형 선택 = 사용자 이름

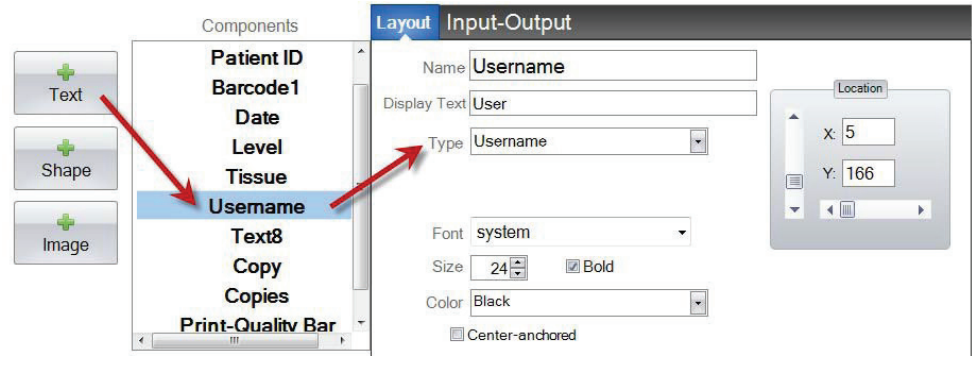

- **Name.** 좌측 구성요소 목록에 나타나는 이름입니다.
- **Display Text.** 템플릿 미리보기 화면에 나타나는 기본 텍스트입니다.
- **Type.** 텍스트 구성요소에는 여러가지 유형이 있습니다. User name을 클릭하시면 하단 의 사용 가능한 특징을 변경할 수 있습니다.
- **Font.** 인쇄될 텍스트의 글씨체를 선택하십시오. **중요:** PTLab을 사용하는 모든 컴퓨터에 설치되어 있는 폰트를 선택하십시오. 예를 들어, System이나 Verdana와 같이 모든 윈도 우 설치 시 기본으로 설치되어 있는 폰트가 좋습니다.
- **Size.** 글씨체 크기를 선택하십시오.
- **Bold.** 텍스트를 굵게 하고 싶으면 체크하십시오.
- **Color.** 프린터가 인쇄할 수 있는 7가지 색상 중 하나를 선택하십시오.
- **Center-anchored.** 텍스트를 XY 위치의 중앙에 위치하도록 하고 싶다면 선택하십시오. 체크되지 않으면 텍스트는 XY 위치의 좌측에 위치합니다
- **Location.** 활성화된 미리보기 영역에서 구성요소를 클릭하여 움직이거나 XY 값을 조정 하여 위치를 조정할 수 있습니다.

# **Section 4 템플릿 번호 설정하기**

템플릿 번호를 설정하면 PTLab 표본 라벨의 기존 바코드를 스캔하여 특수한 템플릿을 자동으 로 열고 사용할 수 있습니다. 예를 들어, 스캔 후 자동으로 인쇄할 정보까지 추가하고, 소프트웨 어가 자동으로 필요한 템플릿까지 선택합니다.

다음 사용 가능한 템플릿 번호는 새 템플릿이 만들어질 때 마다 자동으로 추가됩니다. 번호를 변경할 수 있지만, 존재하는 템플릿과 같은 번호로는 변경되지 않습니다.

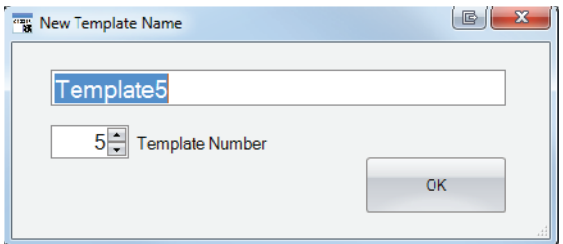

템플릿 이름 아래의 화살표를 클릭하여 기존 템플릿 번호를 보거나 변경할 수 있습니다. 이 창 은 현재 템플릿 번호를 보여줍니다.

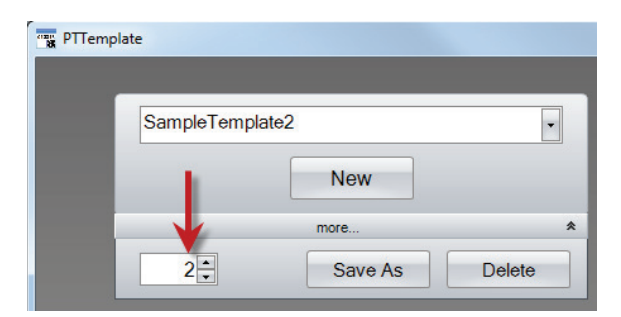

인쇄 소프트웨어를 사용하여 표본 라벨의 바코드를 스캔하면, 템플릿 번호는 수 심볼로 압축된 바코드에 인코딩되는 첫 필드가 됩니다.

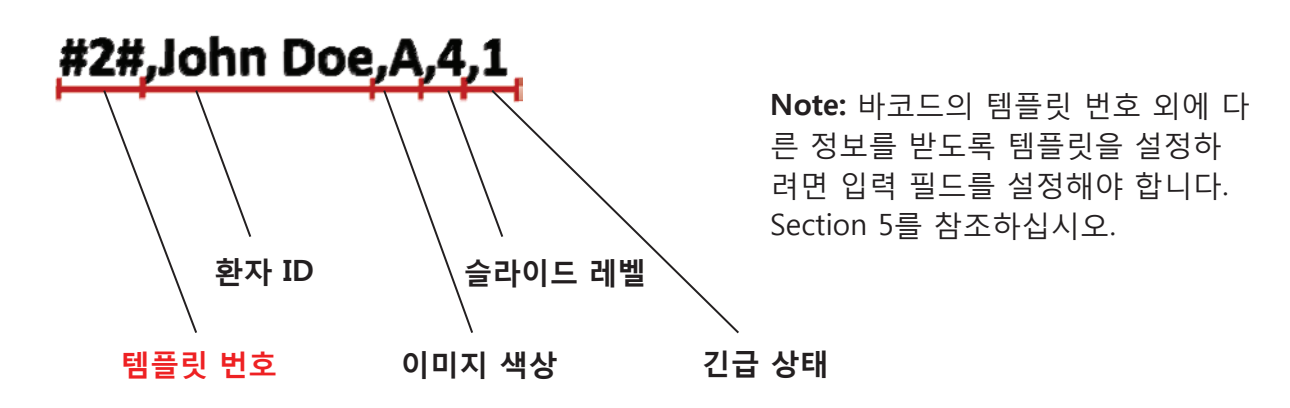

# **Section 5 입력 필드**

입력 필드를 설정하면 템플릿에 바코드 스캐너 같은 외부 자료에서 데이터를 받을 수 있습니 다. 입력 필드를 설정하지 않으면, 사용자가 프린터 소프트웨어의 템플릿에 데이터를 추가할 수 있는 유일한 방법은 직접 수동으로 정보를 타이핑하거나 드롭-다운 상자에서 선택하는 것입 니다. 일자나 사용자 이름 텍스트 필드와 같은 일부 구성요소는 입력 필드 설정 없이도 데이터 를 수집할 수 있습니다.

- **1.** 입력 필드를 설정하려면, 우선 인쇄될 슬라이드에 나타내고 싶은 모든 구성요소를 추가하십시오.
- **2.** 입력-출력 탭(Input-Output Tab)을 클릭하십시오.

**3.** 추가하고 싶은 구성요소를 선택하십시오.

**4.** "+ Input Field" 버튼을 클릭하여 추가하십시오.

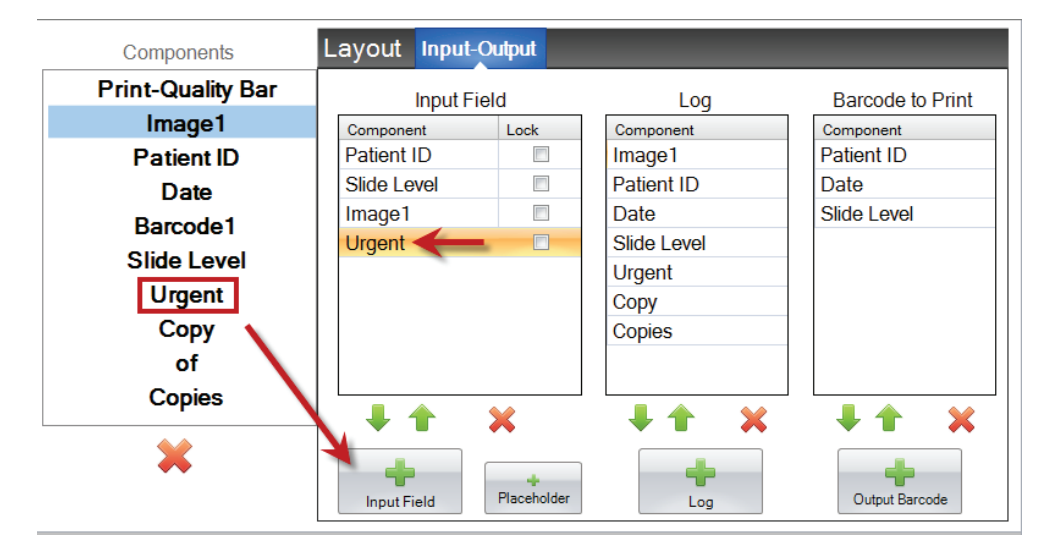

**순서 설정.** 만약 표본 라벨의 기존 바코드나 스캔하거나 전송 받은 데이터 열이 변경되지 않는 LIS 시스템을 사용한다면 순서 설정은 매우 중요합니다. 필드에 맞는 템플릿의 순서를 설정하십시오.

예를 들어, 만약 데이터 열이 하단의 그림과 같을 경우, 데이터 순서를 설정하여 환자 ID가 가장 위로 올라오게 하시고 나머지가 따르도록 하십시오. 화살표 키를 이용하여 위치를 변경합니다.

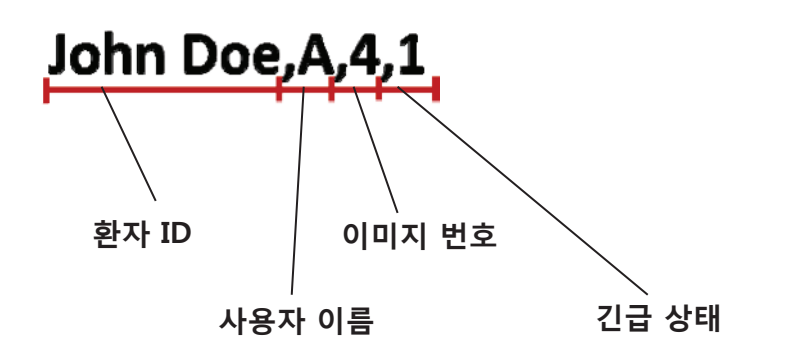

**플레이스 홀더(Placeholder) 추가하기.** 기존 바코드로 작업하는 대부분의 경우, 템플릿을 채우 는 데 필요한 데이터 열보다 더 많은 데이터가 존재합니다. 때때로 바코드에 인코딩되는 수많 은 필드 중 아주 소수의 필드만 필요로 할 때도 있습니다. 이런 문제를 해결하기 위해, 템플릿 이 무시할 수 있는 데이터로 처리할 수 있도록 플레이스홀더를 추가합니다.

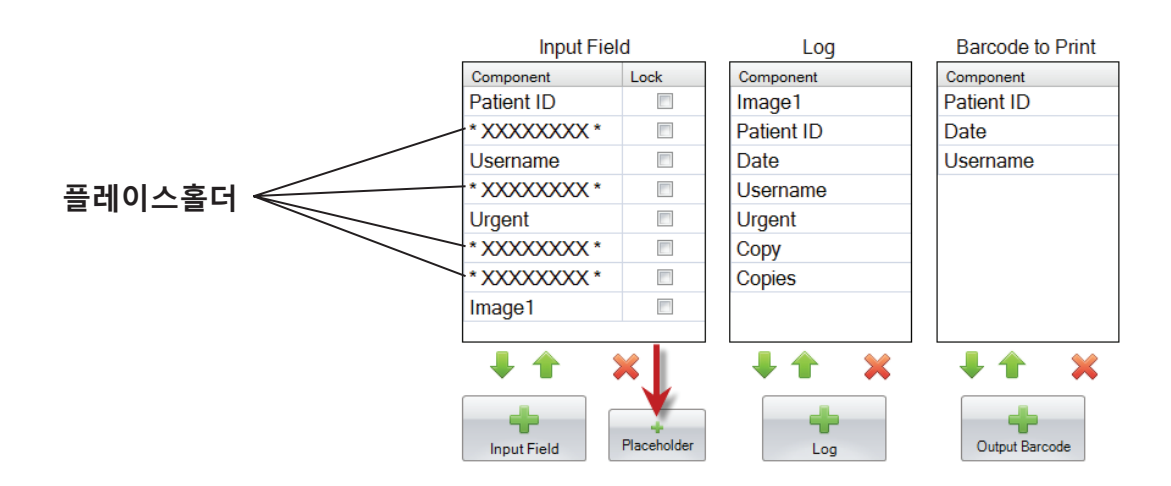

**빨간색으로 표시된 예시의 데이터는 템플릿이 무시할 수 있는 추가적 데이터입니다.** 

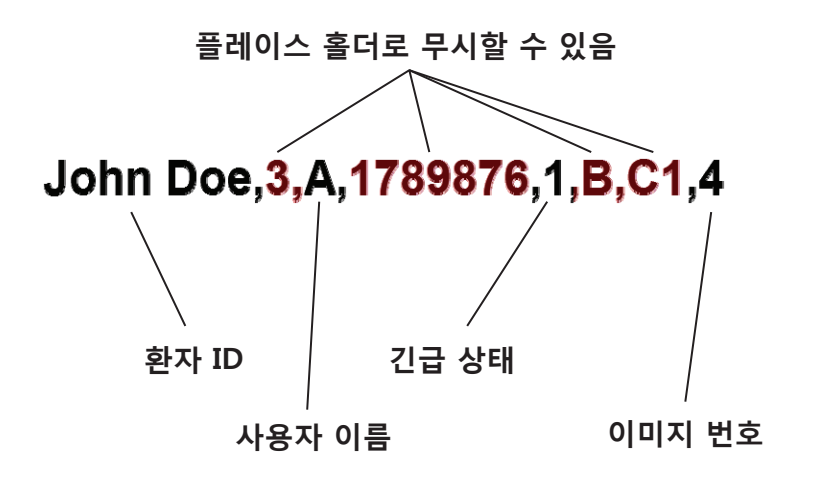

# **Section 6 기록하기**

만약 템플릿 데이터를 기록(log)하도록 설정하고 싶다면, 인쇄 소프트웨어가 로그인 할 필드를 설정하는 입력-출력 탭을 사용합니다. 기록하고 싶은 구성요소를 선택하고 입력-출력 탭의 Log 열의 "+Log" 버튼을 클릭합니다.

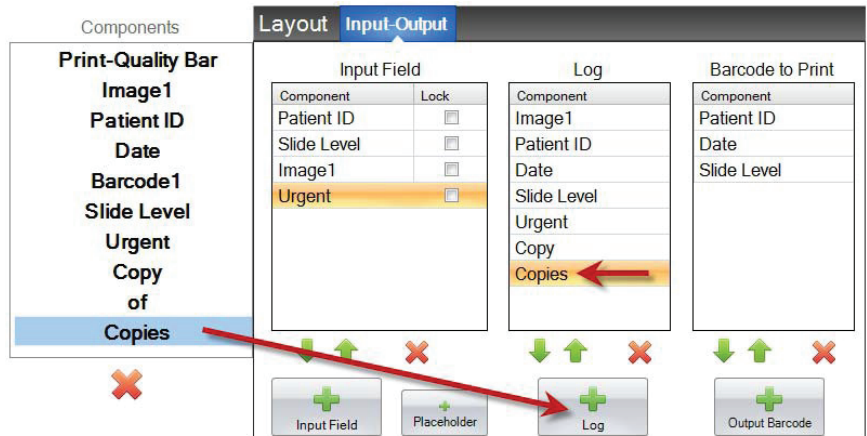

해당 필드를 기록하려면 인쇄 소프트웨어 기록을 "템플릿 정보 기록(Log Template Info)"로 설 정해야 합니다.

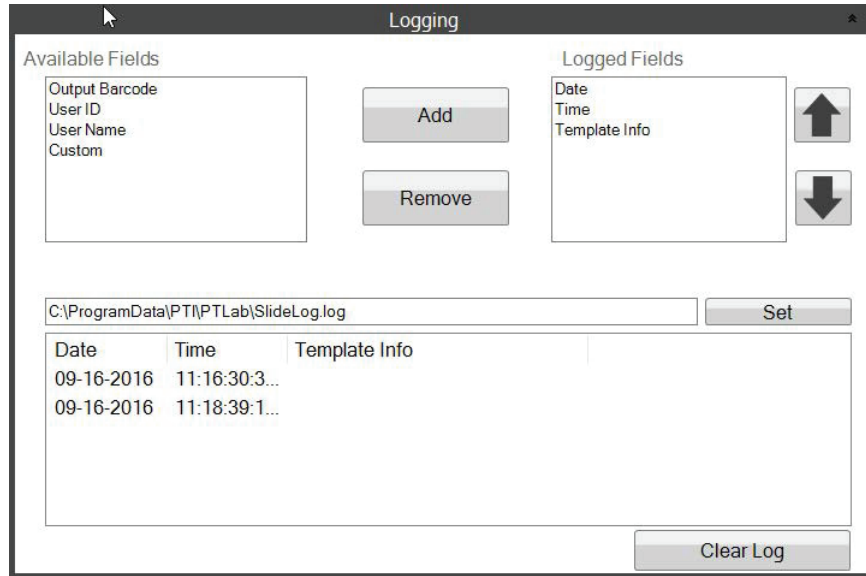

**PTLab Software Logging Settings** 

# **Section 7 템플릿 내보내기**

템플릿을 내보낼 수 있는 방법은 두 가지가 있습니다.

1. 다른 컴퓨터로 내보내기 = PTTemplate이 PTLab과는 다른 컴퓨터에 있을 경우

2. 동일 컴퓨터로 내보내기 = PTTemplate이 PTLab과 동일한 컴퓨터에 있을 경우

각 경우에 맞게, 내보내고 싶은 템플릿을 선택한 후 적절한 버튼을 선택하시면 됩니다.

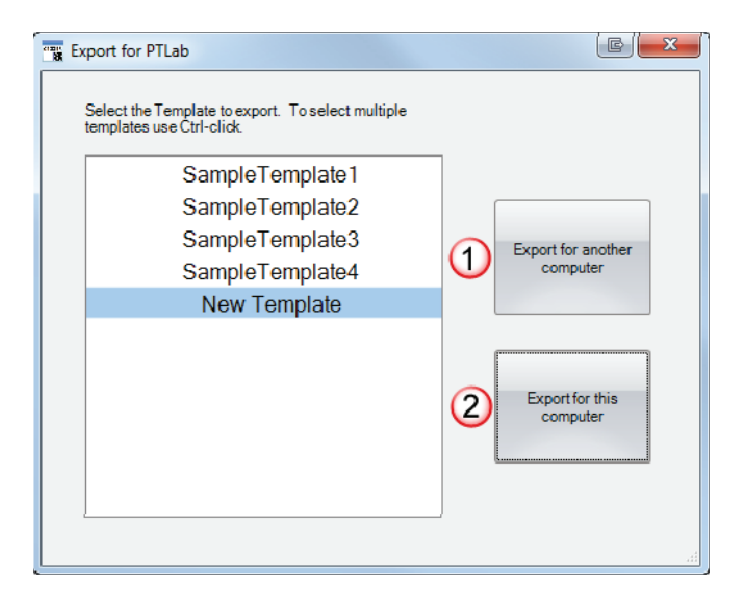

**Note:** 여러 개의 템플릿을 내보내 기 하고 싶은 경우, 각 항목을 클 릭할 동안 CTRL 키를 눌러 여러 개의 항목을 함께 선택할 수 있습 니다.

만약 "동일 컴퓨터로 내보내기(Export for this computer)"를 선택하시면, 자동으로 템플릿이 PTLab에 사용가능한 템플릿으로 나타납니다.

만약 "다른 컴퓨터로 내보내기(Export for another computer)"를 선택하실 경우, 소프트웨어는 사용자가 선택하는 곳에 압축 파일을 생성합니다. 그 후에는 프린터와 연결된 컴퓨터로, 설정 페이지의 템플릿 관리 영역을 사용하도록 하는 압축파일을 추가합니다.

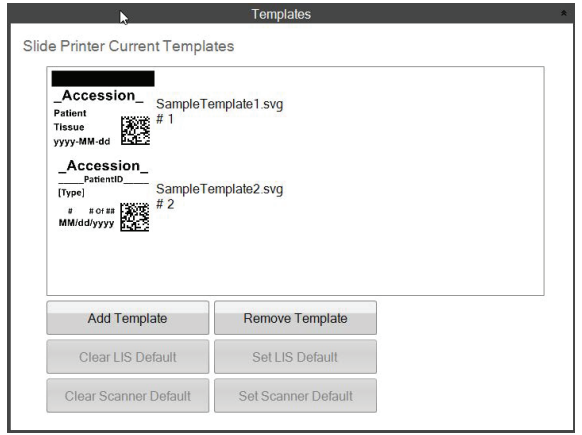

# **Section 8 템플릿 미리보기**

템플릿 입력 필드가 슬라이드 인쇄 소프트웨어에서 어떻게 보이는 지 확인하기 위해서는 언제 라도 미리보기(Preview) 버튼을 클릭합니다. 슬라이드 인쇄 소프트웨어가 현재 수정 중인 템플 릿을 표시합니다. 또한, 동시에 슬라이드 위에 어떻게 표시되는 지 확인하기 위해 템플릿을 인 쇄할 수 있습니다.

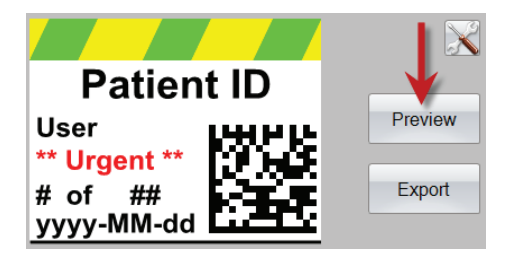

만약 기술 지원이 필요하시다면, 본 기기를 구매하신 Leica 대리점이나 Leica의 대표 번호로 연 락하십시오.

다음 정보를 제공해주셔야 합니다:

- 모델명과 시리얼 넘버
- 장치의 위치와 연락인의 이름
- 서비스 요청 이유
- 장치 배송 일자